Cód. I30500-05/14.V1

PARÁMETROS DE GENERALIZACIÓN DE ESCALA 1:10.000 A 1:25.000 **GRUPO INTERNO DE TRABAJO PRODUCTOS CARTOGRÁFICOS**

# **TABLA DE CONTENIDO**

N° de Pág.

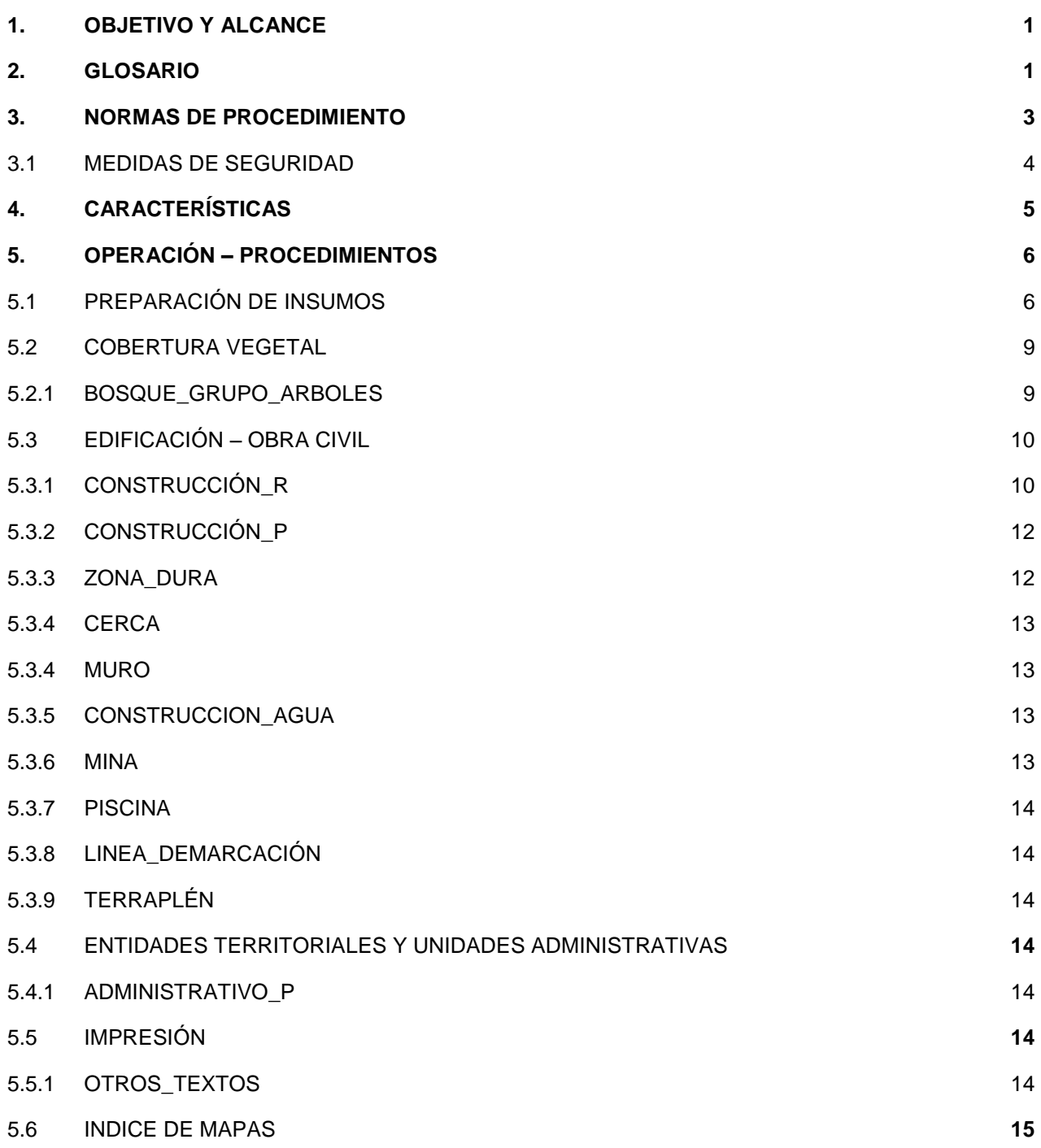

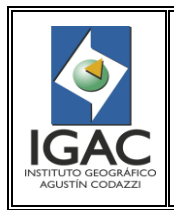

#### PARÁMETROS DE GENERALIZACIÓN DE ESCALA 1:10.000 A 1:25.000 **GRUPO INTERNO DE TRABAJO PRODUCTOS CARTOGRÁFICOS**

Fecha Julio de 2014

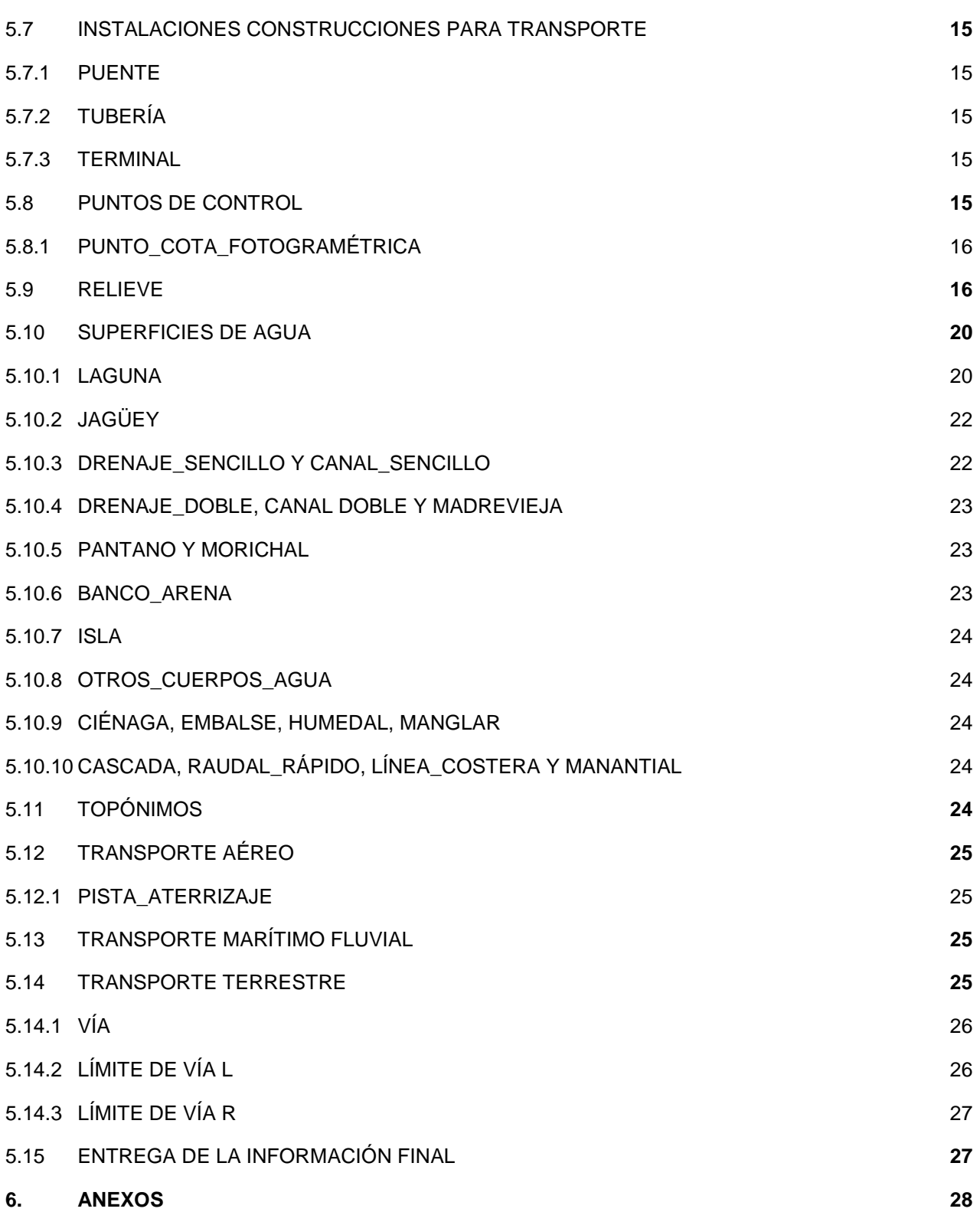

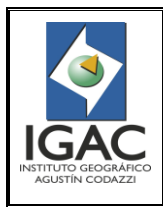

PARÁMETROS DE GENERALIZACIÓN DE ESCALA 1:10.000 A 1:25.000 **GRUPO INTERNO DE TRABAJO PRODUCTOS CARTOGRÁFICOS**

Cód. I30500-05/14.V1

Fecha Julio de 2014

# <span id="page-2-0"></span>**1. OBJETIVO Y ALCANCE**

Definir los parámetros a seguir para la realización de la generalización de escala 1:10.000 a escala 1:25.000 para cada uno de los niveles que comprende la geodatabase, con el fin de obedecer al modelo de datos vigente de producción cartográfica.

Este instructivo aplica a la Subdirección de Geografía y Cartografía, en especial al Grupo Interno de Trabajo Productos Cartográficos y a las personas naturales y jurídicas que realicen trabajos para la entidad. Cuenta con los parámetros de calidad de producto y procesos implementados en el Instituto Geográfico Agustín Codazzi - IGAC.

# <span id="page-2-1"></span>**2. GLOSARIO**

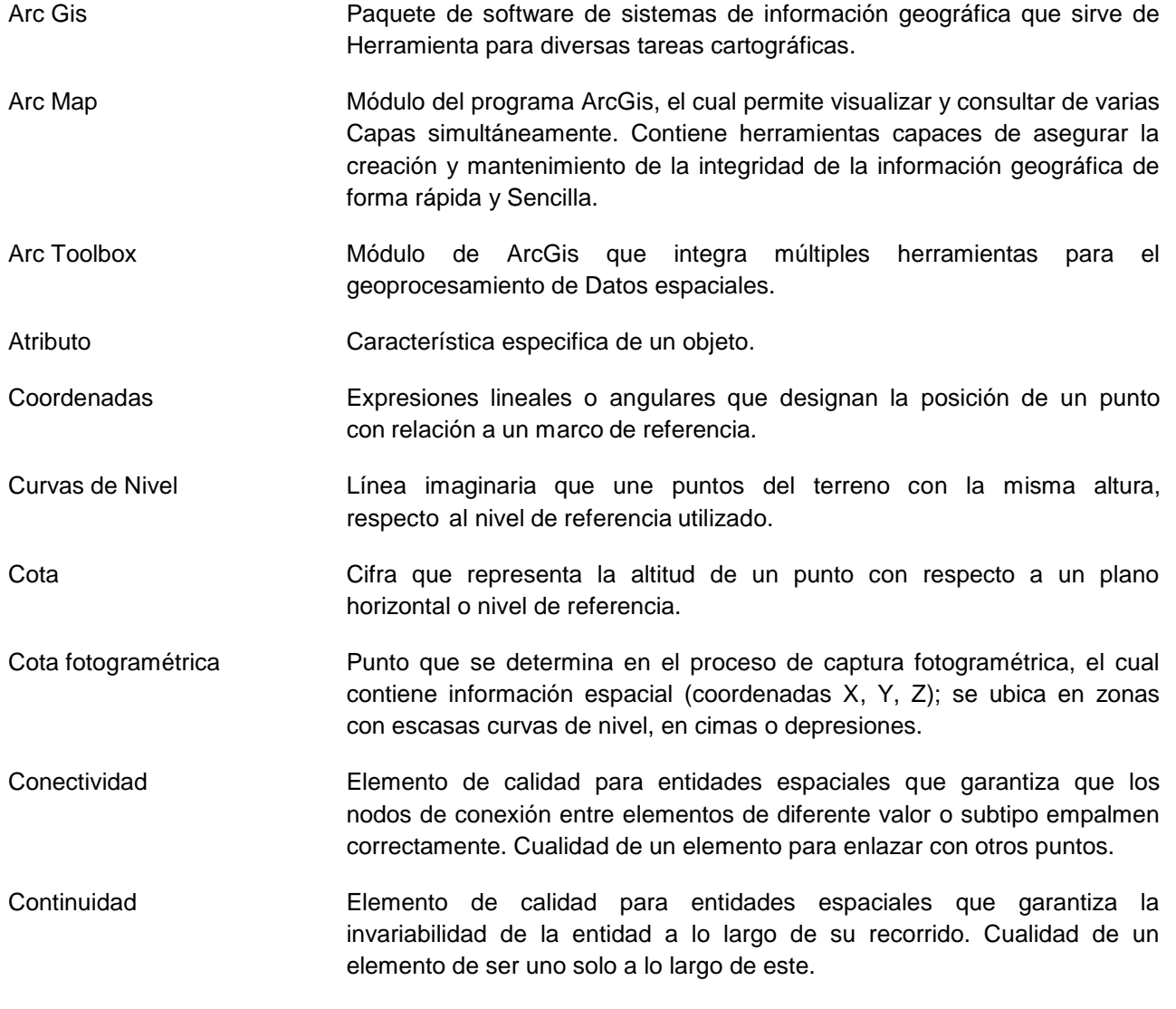

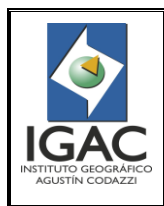

PARÁMETROS DE GENERALIZACIÓN DE ESCALA 1:10.000 A 1:25.000 **GRUPO INTERNO DE TRABAJO PRODUCTOS CARTOGRÁFICOS**

Cód. I30500-05/14.V1

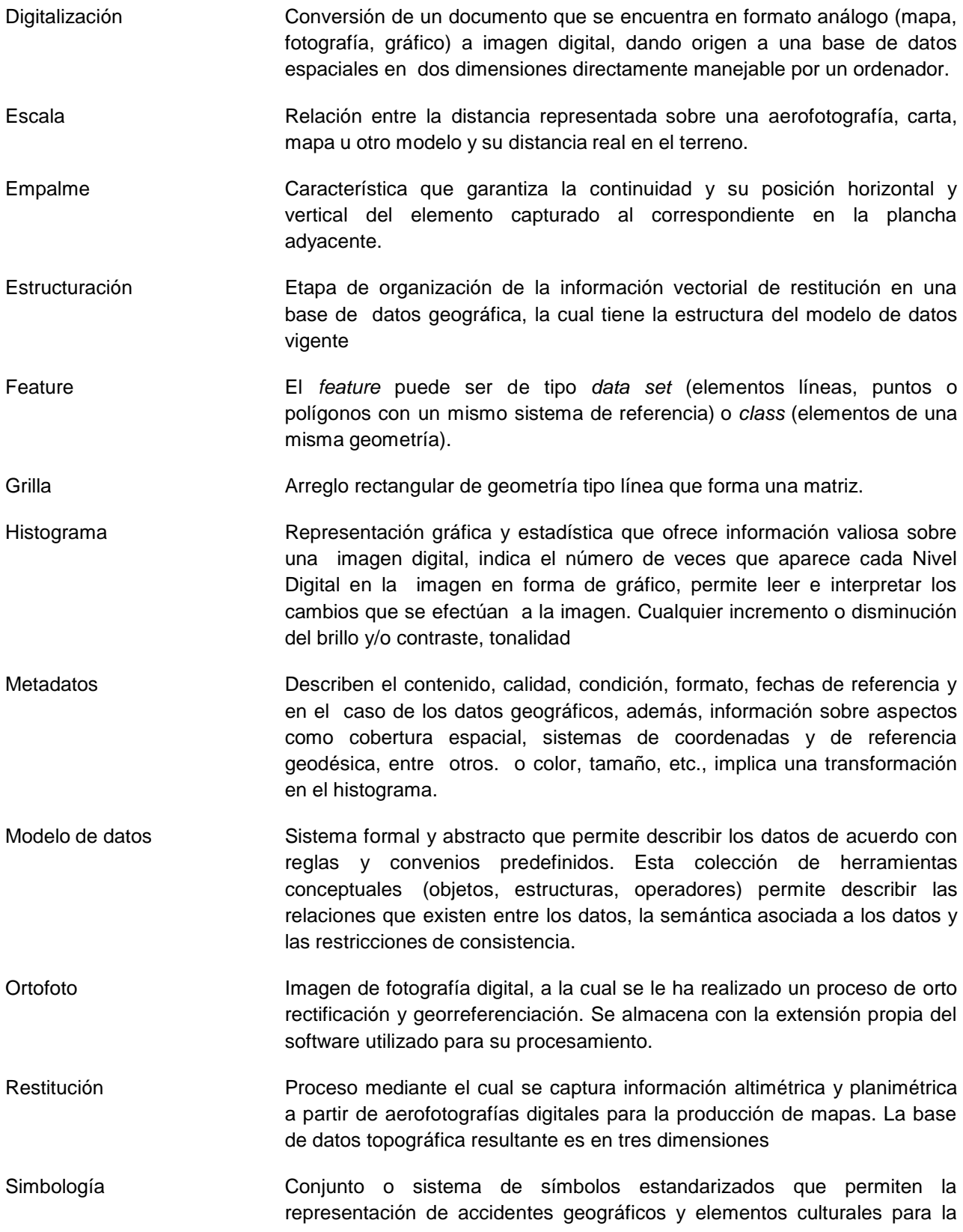

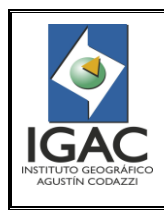

PARÁMETROS DE GENERALIZACIÓN DE ESCALA 1:10.000 A 1:25.000 **GRUPO INTERNO DE TRABAJO PRODUCTOS CARTOGRÁFICOS**

Cód. I30500-05/14.V1

Fecha Julio de 2014

fácil interpretación de mapas.

- Sistema de referencia Conjunto de convenciones y conceptos teóricos adecuadamente modelados que definen en cualquier momento, la orientación y ubicación de los tres ejes coordenados (x, y, z). Dado que un sistema de referencia es un modelo, este es materializado mediante puntos reales cuyas coordenadas son determinadas sobre el sistema de referencia dado, dicho sistema de puntos se denomina marco de referencia.
- Topónimo Nombre propio asignado a una entidad determinada a través del tiempo derivado del arraigo cultural e histórico de los habitantes de la zona. Está compuesto por dos partes: genérico y específico.
- Toponimia Disciplina que se apoya (o que se deriva) tanto en la lingüística como en la geografía y se ocupa del estudio integral en el espacio y en el tiempo, de los aspectos históricos, antropológicos y sociológicos que permitieron y permiten que un nombre de lugar se origine, se use y subsista y que da cuenta, así mismo, de los cambios que sufre un nombre tanto en su escritura como en su pronunciación, o de su desuso, si ha sido reemplazado por otro.

Verificación Proceso mediante el cual se asegura la compatibilidad de formato entre la información vectorial y la base de datos geográfica estructurada.

# <span id="page-4-0"></span>**3. NORMAS DE PROCEDIMIENTO**

° Por generalización cartográfica se entiende la selección, clasificación, simplificación, y representación de los elementos cartográficos de un mapa a escala grande (1:10.000) para elaborar otro a escala pequeña (1:25.000), cumpliendo con los parámetros mínimos de captura de la escala del mapa producto.

El resultado de este proceso, es una reducción de la cantidad de detalles innecesarios del mapa, es decir, una imagen más simplificada del mapa.

- ° Por efecto de la reducción de escala, algunos elementos pueden aproximarse tanto entre sí que no permiten su representación individual, en estos casos es necesario emplear un proceso de agregación, creando elementos superficiales que representan de forma eficaz su situación. Entonces, es posible crear un polígono que encierre varios puntos de construcciones, o representar como un todo con geometría de polígono la aproximación de varios.
- ° En algunas zonas donde existe demasiada información será necesario eliminar elementos de menor importancia o se dejarán los más representativos. Dependiendo del elemento o de un grupo de elementos, será necesario reducir la complejidad, mediante su representación por un pequeño número de rasgos significativos de su aspecto y distribución relativa.
- La generalización se aplica para la conversión de escalas grandes a medianas o a pequeñas, en el presente documento se relaciona tanto la metodología como algunas herramientas que agilizan el proceso.

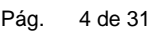

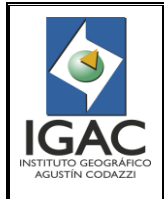

#### PARÁMETROS DE GENERALIZACIÓN DE ESCALA 1:10.000 A 1:25.000 **GRUPO INTERNO DE TRABAJO PRODUCTOS CARTOGRÁFICOS**

Cód. I30500-05/14.V1

Fecha Julio de 2014

- ° Es de aclarar que dichas áreas y longitudes, no son aplicables en todos los casos debido a que puede existir información que esté por debajo de esos parámetros pero que al ser analizadas desde un contexto general de la información, no pueden ser eliminados ya que generarían errores de consistencia en dicha información. Ejemplo de esto, son las vías, drenajes y cercas que por falta de estructuración están segmentados y al eliminar uno de esos segmentos estamos dañando la continuidad, conectividad o consistencia del elemento. Dicho análisis debe realizarse Feature por Feature para conservar la integridad y consistencia de los elementos generalizados.
- ° Una (1) plancha escala 1:25.000 comprende cuatro (4) planchas escala 1:10.000, por lo tanto tomar como primer insumo la geodatabase 1:10.000 integrada por cada cien mil. Antes de tomar las planchas integradas, se debe realizar previamente la verificación del estado de la integración, para esto verificar el archivo que se encuentra en la siguiente ruta:

# *[I:\CCR\\_ENTREGAS\INFORMES\\_DETALLADOS\CONTROL CORRECCIÓN CORREO\Asignación](file://srdbcartob/Insumos/CCR_ENTREGAS/INFORMES_DETALLADOS/CONTROL%20CORRECCIÓN%20CORREO/Asignacion%20Integrada%2010k.xls)  [Integrada 10k.xls](file://srdbcartob/Insumos/CCR_ENTREGAS/INFORMES_DETALLADOS/CONTROL%20CORRECCIÓN%20CORREO/Asignacion%20Integrada%2010k.xls)*

- Se debe evaluar el cubrimiento de la información (falta de alguna plancha base 10K, huecos fotogramétricos, huecos por nubes o zonas sin información), reportar inmediatamente a la supervisión para evaluar cada caso y determinar la metodología a seguir para complementar o solicitar dicha información.
- Las áreas con huecos estereoscópicos (áreas sin cubrimiento), o con nubes procedentes de la escala 10K (restitución) se conservan para la plancha 25K generada.
- Se cuenta con una tabla de tamaños mínimos definidos para la captura de elementos cartográficos (Ver Anexo 1), bajo la cual se hace referencia para el proceso de generalización.
- ° El proceso de generalización no se basa únicamente en criterios cuantitativos (parámetros), se debe tener en cuenta criterios cualitativos, como son la no desconexión de drenajes, cuerpos de agua que son alimentados por redes hídricas, como también los elementos cartográficos que se encuentran en los empalmes.
- ° Lo que se desea con la generalización es preservar la mejor y mayor información posible, teniendo en cuenta el propósito y tema de la representación, escala, caracteres geográficos regionales, nivel de lectura, reglas de visibilidad y valor y precisión de los datos.
- ° Como parámetro general se debe tener en cuenta que en dicho proceso no se eliminará ningún tipo de información que contenga toponimia.
- ° A continuación se relaciona la generalización de escala 1:10.000 a escala 1:25.000 para cada uno de los niveles que comprende la geodatabase, con el fin de obedecer al modelo de datos vigente de producción cartográfica.

#### <span id="page-5-0"></span>3.1 MEDIDAS DE SEGURIDAD

El acceso a la información y al área de producción es restringido.

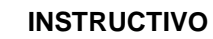

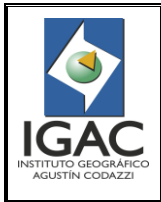

#### PARÁMETROS DE GENERALIZACIÓN DE ESCALA 1:10.000 A 1:25.000 **GRUPO INTERNO DE TRABAJO PRODUCTOS CARTOGRÁFICOS**

- ° Se debe mantener la confidencialidad y seguridad de la información digital y la producción cartográfica desarrollada en el proyecto.
- ° Los funcionarios del proceso de actualización deben trabajar sobre el disco dispuesto para el usuario y debe seguir los protocolos para hacer copias de seguridad de su información establecidos con el fin de evitar pérdida de información.
- ° Las bases de datos originales no deben modificarse, el profesional de captura debe crear una copia y trabajar sobre ella, a fin de conservar el archivo para las posteriores verificaciones de calidad.
- ° Los funcionarios no están autorizados para bajar información en dispositivos portátiles
- ° La entrada y salida de la información debe ser regulada por el Coordinador del GIT Productos Cartográficos. Los archivos digitales solamente pueden ser transferidos por la red interna. En caso de uso externo se debe tramitar el permiso, al igual que entregar los archivos digitales resultado del procesamiento.
- ° En el área de trabajo o sobre los equipos no se deben ingerir alimentos, bebidas ni fumar.
- ° Se cuenta con plan de emergencias, personal capacitado y elementos adecuados para el desarrollo del trabajo.
- ° Se hará mantenimiento preventivo a los sistemas de información y software de adquisición de datos, dejando los registros correspondientes.
- ° El manejo de los equipos por parte del personal debe ser idóneo con el fin de lograr el resultado esperado en el proyecto sin el deterioro de los mismos.
- ° Verificar que se realicen las correcciones al producto y/o servicio no conforme con el fin de asegurar su conformidad con los requisitos establecidos.

# <span id="page-6-0"></span>**4. CARACTERÍSTICAS**

Tabla 1. Configuración del hardware y software.

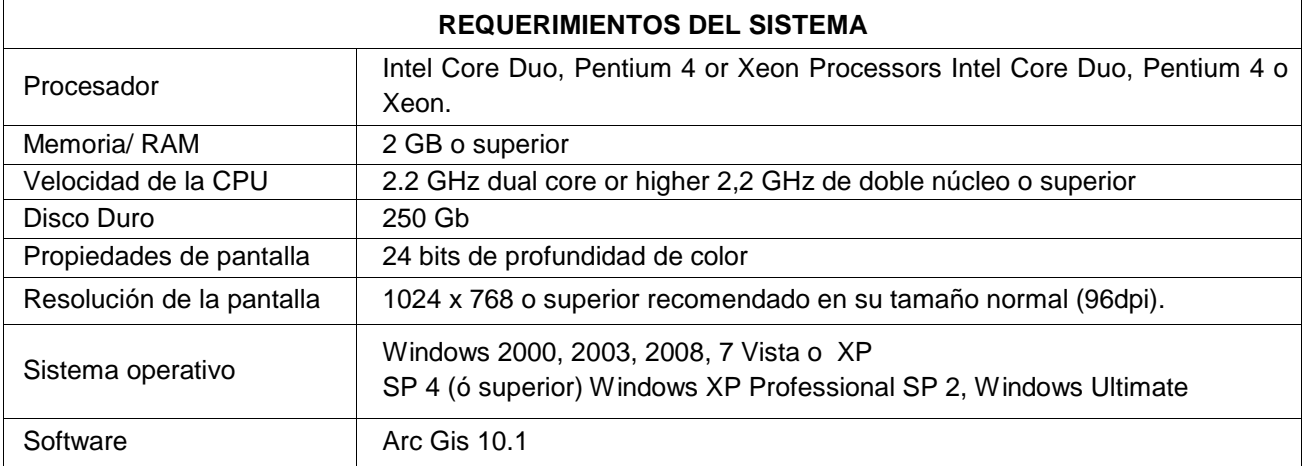

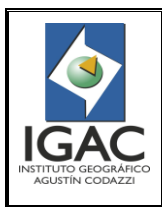

PARÁMETROS DE GENERALIZACIÓN DE ESCALA 1:10.000 A 1:25.000 **GRUPO INTERNO DE TRABAJO PRODUCTOS CARTOGRÁFICOS**

Cód. I30500-05/14.V1 Fecha Julio de 2014

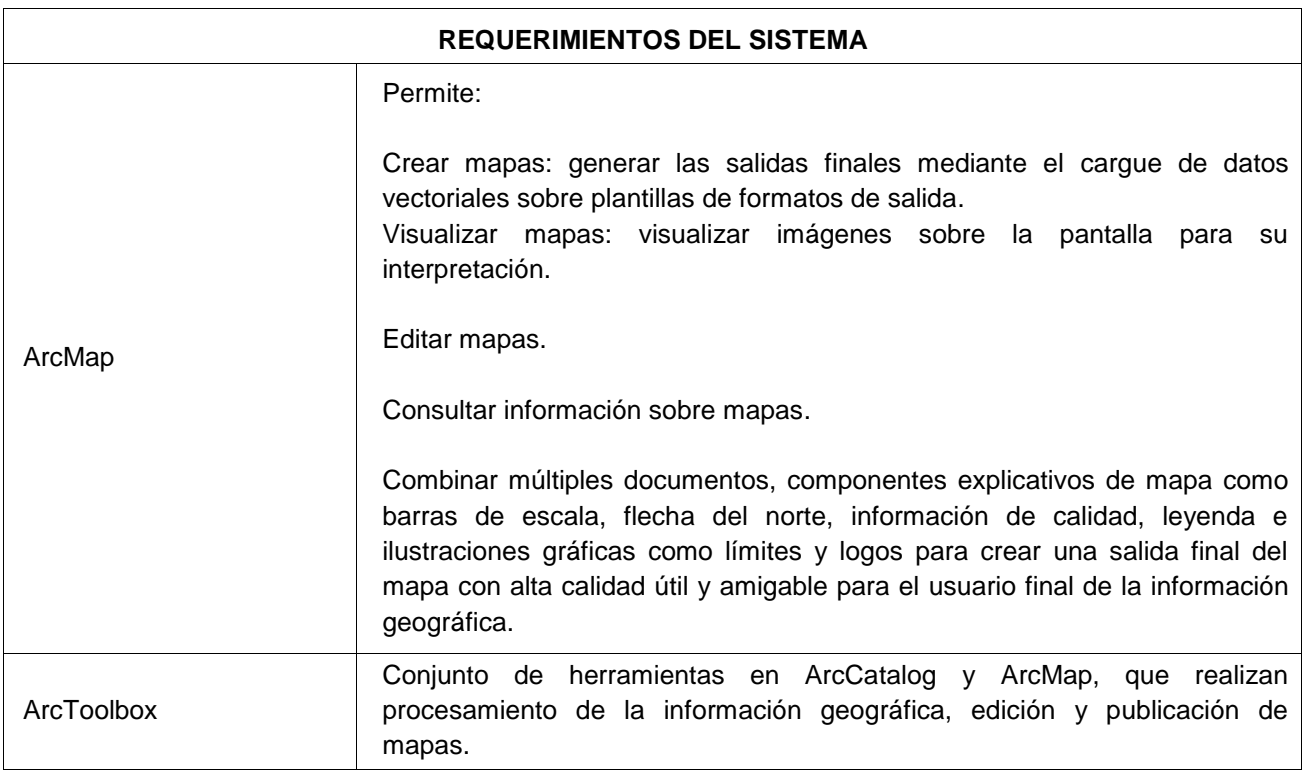

# <span id="page-7-0"></span>**5. OPERACIÓN – PROCEDIMIENTOS**

# <span id="page-7-1"></span>5.1 PREPARACIÓN DE INSUMOS

5.1.1 Busque la geodatabase 10K integrada por cada 100K, ejemplo para Antioquia en la ruta:

*[I:\Proyecto\\_10.000\ANTIOQUIA\GRAFCAN\GDB\83\INTEGRADA\Integrada\\_83\\_10K.gdb](file://srdbcartob/Insumos/Proyecto_10.000/ANTIOQUIA/GRAFCAN/GDB/83/INTEGRADA/Integrada_83_10K.gdb) [I:\Proyecto\\_10.000\ANTIOQUIA\GDB\83\INTEGRADA\integrada\\_10k\\_106\\_ant.gdb](file://srdbcartob/Insumos/Proyecto_10.000/ANTIOQUIA/GRAFCAN/GDB/83/INTEGRADA/Integrada_83_10K.gdb)* Si se cuenta con la geodatabase integrada 100K se debe realizar el corte que permita la extracción de la información correspondiente a la hoja 25K a generalizar.

5.1.2 Procede a buscar las cuatro 4 geodatabase 10K ,Si no está disponible o no se cuenta con la geodatabase 10K integrada, ejemplo en la ruta:

*[I:\Proyecto\\_10.000\ANTIOQUIA\GRAFCAN\GDB\83\SALIDA FINAL APROBADA\83IIC1.mdb](file://srdbcartob/Insumos/Proyecto_10.000/ANTIOQUIA/GRAFCAN/GDB/83/SALIDA%20FINAL%20APROBADA/83IIC1.mdb) ; 83IIC2.mdb; 83IIC3.mdb; 83IIC4.mdb*

*[I:\Proyecto\\_10.000\ANTIOQUIA\GDB\106\SALIDA FINAL APROBADA\106IC1.mdb](file://srdbcartob/Insumos/Proyecto_10.000/ANTIOQUIA/GRAFCAN/GDB/83/SALIDA%20FINAL%20APROBADA/83IIC1.mdb) ; 106IC2.mdb; 106IC3.mdb; 106IC4.mdb*

Si se cuenta con las cuatro 4 geodatabase 10K se debe realizar un cargue que permita la unificación de la zona correspondiente a la 25K a generalizar.

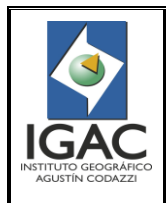

PARÁMETROS DE GENERALIZACIÓN DE ESCALA 1:10.000 A 1:25.000 **GRUPO INTERNO DE TRABAJO PRODUCTOS CARTOGRÁFICOS**

Cód. I30500-05/14.V1

Fecha Julio de 2014

**Nota: La activación de los "***Add-In"***, y la capacitación de su correcto uso se debe solicitar al personal de apoyo ArcGis**

5.1.3 Ruta de Ortofotos: La ortofoto permite una localización geográfica, como también identificar los diferentes elementos geográficos representados en la zona., ejemplo en la ruta:

*I:\Ortofotos\PROYECTOS\_10000\ANTIOQUIA*

5.1.4 Creación grilla de paneo: Para crear la grilla se debe utilizar la herramienta "Create Feature Class" localizada en el ArcToolbox, tal como se observa en la figura 1. Los parámetros a tener en cuenta son el área o extensión de la plancha, el tamaño de las celtas (1000 m), el número de filas (10), el número de columnas (15) y el nombre y ruta de salida del nuevo shape, tal como se observa en las figuras 2 y 3.

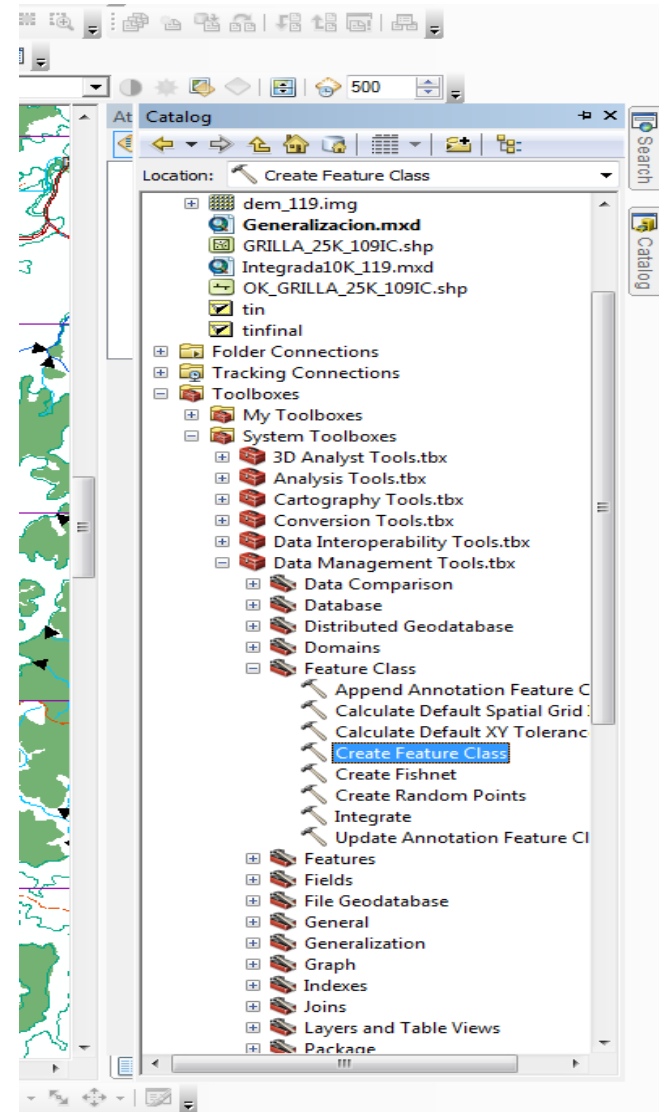

Figura 1. Create facture Class.

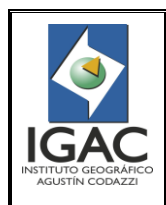

Pág. 8 de 31

PARÁMETROS DE GENERALIZACIÓN DE ESCALA 1:10.000 A 1:25.000 **GRUPO INTERNO DE TRABAJO PRODUCTOS CARTOGRÁFICOS**

Cód. I30500-05/14.V1

Fecha Julio de 2014

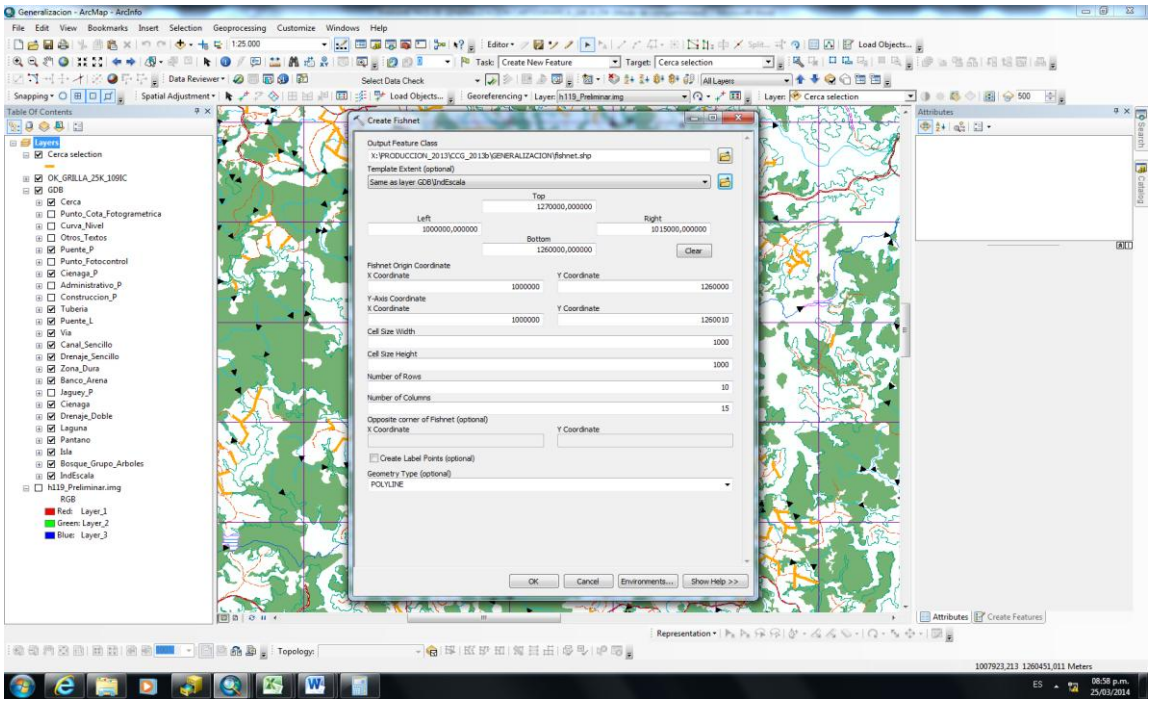

Figura 2. Create Fishnet

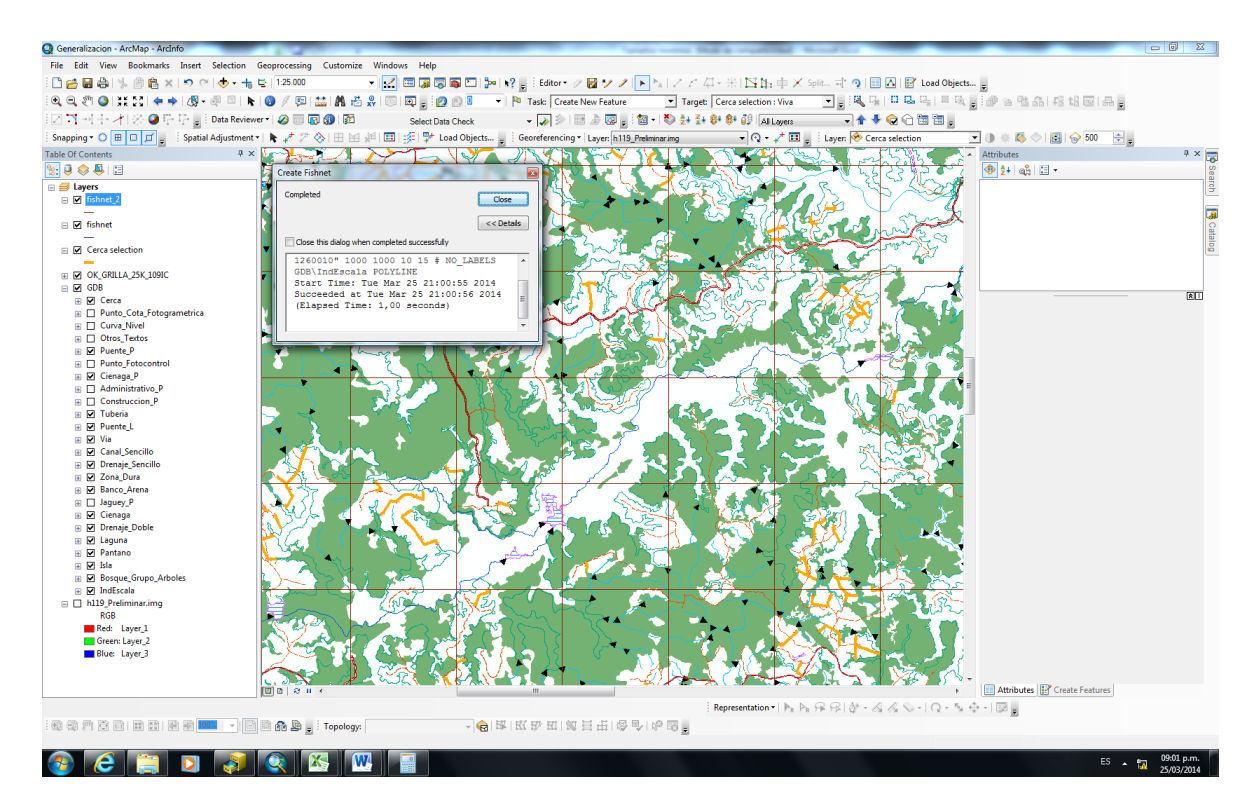

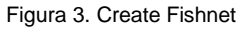

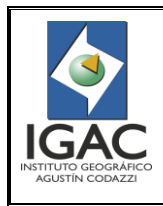

Cód. I30500-05/14.V1

Fecha Julio de 2014

# <span id="page-10-0"></span>5.2 COBERTURA VEGETAL

Para pasar de una escala grande a una mediana o pequeña, el contenido de los features class de zonas verdes, matorral y árbol se elimina.

### <span id="page-10-1"></span>5.2.1 BOSQUE\_GRUPO\_ARBOLES

- 5.2.1.1 Realice la agrupación de "Bosques\_Grupo\_arboles" cuando la distancia entre ellos sea inferior a 2,25 mm (56,25 m) y eliminar (completar bosques) los claros que no cumplan con 6,25 mm<sup>2</sup> (3906,25 m<sup>2</sup>). Para facilitar el proceso se puede utilizar la herramienta "Aggregate Polygons" del módulo ArcToolbox – Data Maganement Tools - Generalization, dejando como nota aclaratoria que dicho proceso debe ser revisado.
- 5.2.1.2 Deje aquellos "Bosques\_Grupo\_arboles" teniendo en cuenta el producto del anterior proceso que cumplan con el área mínima de 6,25 mm2 (3906 m2), para ello realizar una selección por atributos (Área < 3906) en la tabla, excluyendo aquellos polígonos de los bordes que formen parte de empalmes (utilizar la herramienta selección por localización). Dichos polígonos resultantes se eliminan.
- 5.2.1.3 Migre el resultado final al feature class correspondiente, para éste caso "Bosques\_Grupo\_arboles".

**Nota aclaratoria:** eliminar la información del feature class antes de migrar la información definitiva.

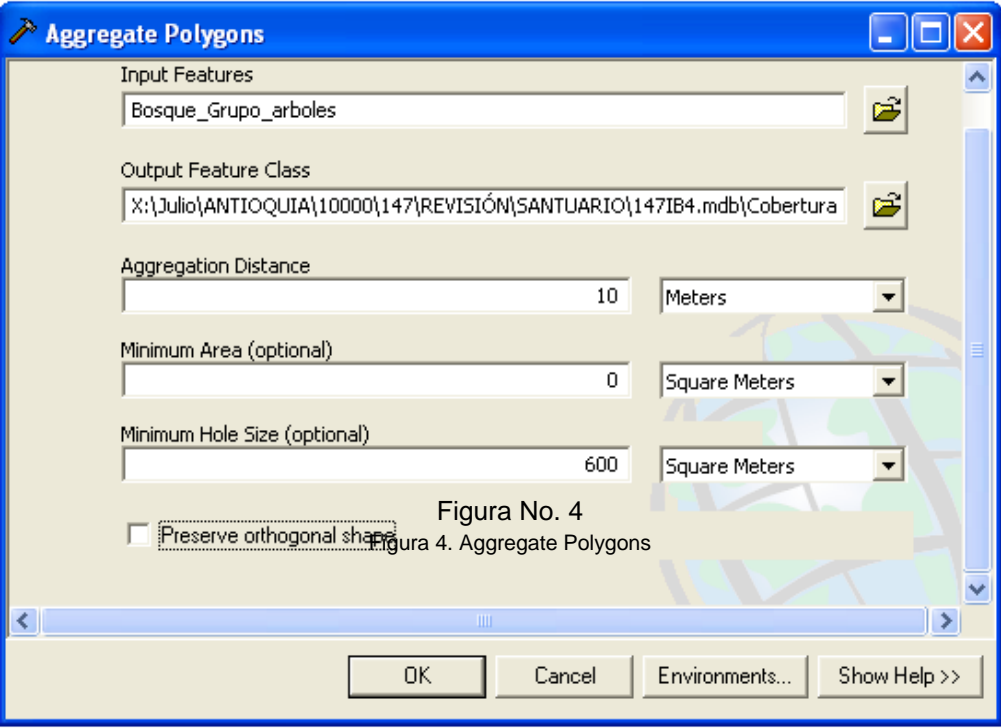

Figura 4. Aggregate Polygons

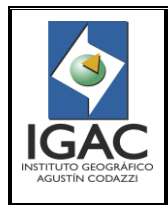

PARÁMETROS DE GENERALIZACIÓN DE ESCALA 1:10.000 A 1:25.000 **GRUPO INTERNO DE TRABAJO PRODUCTOS CARTOGRÁFICOS**

Cód. I30500-05/14.V1

Fecha Julio de 2014

5.2.1.4 Eliminate Polygon Part (Data Management) de Arc Toolbox. Ver Figura 5. Ingresando como parámetro el área mínima a conservar (Ejemplo: 3.900 mts para escala 25K). Para los claros de bosque inferiores al área mínima de captura "Tamaños mínimos" según la escala, pueden ser autocompletados automáticamente mediante el uso de la herramienta.

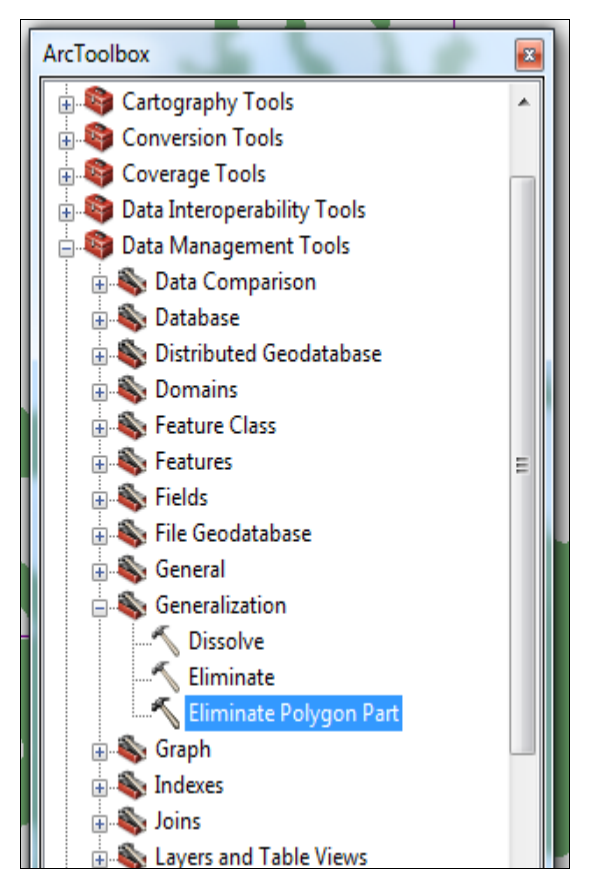

Figura 5. Eliminate Polygon Part

- 5.2.1.5 Complete Bosques o superficies de agua hasta el límite del elemento generalizado, Si se generaliza drenajes.
- <span id="page-11-0"></span>5.3 EDIFICACIÓN – OBRA CIVIL

<span id="page-11-1"></span>El contenido de los features class |de lote, paramento, tapa cámara y área de desecho se elimina.

- 5.3.1 CONSTRUCCIÓN\_R
- 5.3.1.1 Genere los centroides que las representen. Al realizar dicha generalización, se debe tener especial cuidado de conservar las Construcciones\_P que se encuentran traslapadas con las construcciones\_r ya que estas detallan la clasificación y la toponimia de dichas Construcciones\_R.
- 5.3.1.2 Realice teniendo presente lo anterior y según el contexto y análisis de la información general para algunos casos se puede: agrupar construcciones de tipo región cuando disten hasta 0.5 mm (12,5

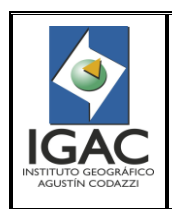

PARÁMETROS DE GENERALIZACIÓN DE ESCALA 1:10.000 A 1:25.000 **GRUPO INTERNO DE TRABAJO PRODUCTOS CARTOGRÁFICOS**

Pág. 11 de 31

Cód. I30500-05/14.V1 Fecha Julio de 2014

m) y que no estén en posición diagonal. Para facilitar la identificación de estos elementos se puede utilizar la herramienta "Aggregate Polygons" del módulo ArcToolbox – Data Maganement Tools - Generalization, conservando la opción ortogonal, dejando como nota aclaratoria que dicho proceso debe ser revisado con respecto a las demás capas (en contorno), con el fin de que no queden elementos geográficos entre las construcciones\_r agrupadas como vías, límites de vías, drenajes, puentes, entre otros. Ver figura 6.

5.3.1.3 Reclasifique el tipo de construcción para el producto resultante utilizando la herramienta de selección por localización, comparando las anexas del feature original con el feature resultante y reclasificarlas por el momento en la columna rule Id, para luego dejar el restante en habitables.

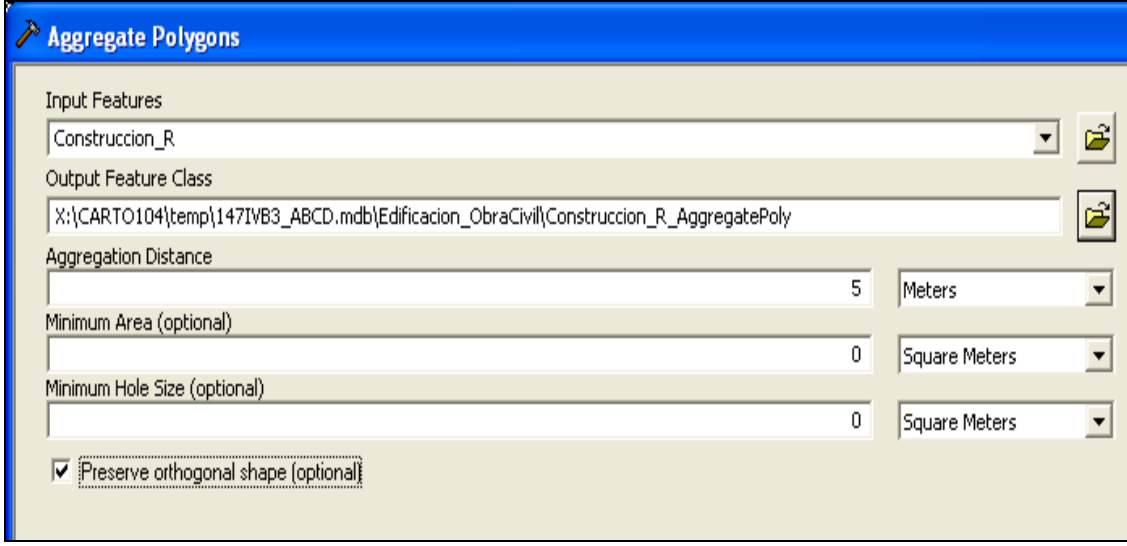

#### Figura 6. Aggregate Polygons

- 5.3.1.4 Deje Teniendo en cuenta el producto del proceso anterior aquellas "Construcciones\_R" que cumplan con el área mínima de 2 mm2 (1400 m2), para ello realizar una selección por atributos (Área < 1400) en la tabla, excluyendo aquellos polígonos de los bordes que formen parte de empalmes (utilizar la herramienta selección por localización).
- 5.3.1.5 Cruce espacialmente dichos polígonos resultantes (selección por localización) con las construcciones\_p, con el fin de encontrar cuales ya tienen puntos asociados por poseer atributos de nombres geográficos. Con esto se descarta la duplicidad de puntos al momento de convertir las regiones (construcciones\_r) a puntos (construcciones\_p).
- 5.3.1.6 Procede a utilizar la herramienta "Feature To Point" del módulo ArcToolbox Data Maganement Tools - Features Al tener identificadas las construcciones\_r a convertir a punto (construcciones\_p otras construcciones), dejando como nota aclaratoria que las construcciones que cumplan con el parámetro de ser menores a 1400 m2 y que a la vez formen parte de entradas a fincas o lotes (Construcciones anexas) no deben quedar ni en región ni en punto, Ver figura 7.

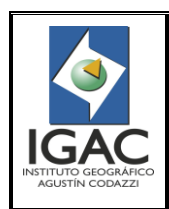

PARÁMETROS DE GENERALIZACIÓN DE ESCALA 1:10.000 A 1:25.000 **GRUPO INTERNO DE TRABAJO PRODUCTOS CARTOGRÁFICOS**

Cód. I30500-05/14.V1

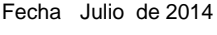

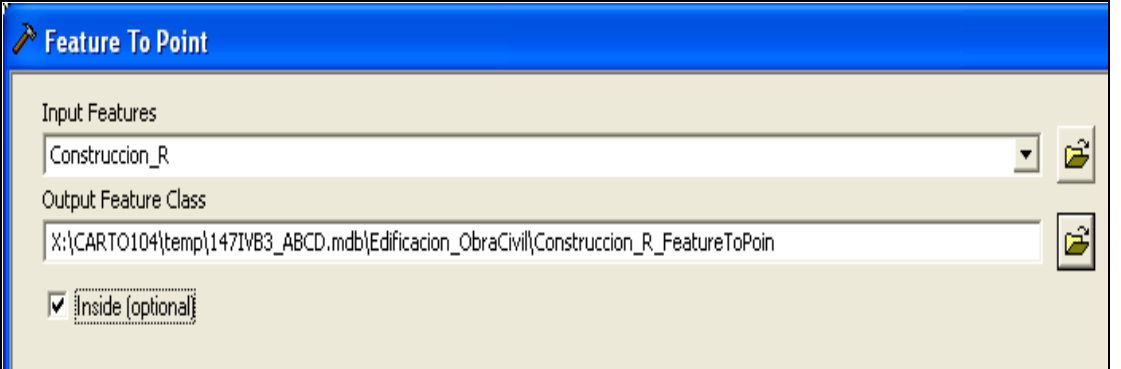

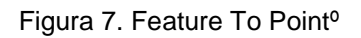

- 5.3.1.7 Vuelve a identificar aquellas "Construcciones R" que estén por debajo de 2 mm2 (1400 m2), excluyendo aquellos polígonos de los bordes que formen parte de empalmes y proceder a eliminar dicha información.
- 5.3.1.8 Migre el resultado final al feature class correspondiente, para éste caso "Construcción\_R".

**Nota aclaratoria:** eliminar la información del feature class antes de migrar la información definitiva.

# <span id="page-13-0"></span>5.3.2 CONSTRUCCIÓN\_P

- 5.3.2.1 Debe tener en cuenta las construcciones\_r que se convirtieron a punto. Esta información se debe pasar al feature class "Construcción\_P" y categorizarlas como otras construcciones. Cabe anotar que antes de pasar la información se debe revisar la cantidad de datos que hay en el feature original y cuantos quedan en total en caso de pasar los convertidos a punto.
- 5.3.2.2 Lo anterior debido a que en algunas planchas se visualiza alta densidad de información tipo punto después de ejecutado el anterior proceso, teniendo en cuenta que la escala de salida es 1:25.000. Por lo tanto se debe de eliminar las construcciones tipo punto clasificadas como otras construcciones y que no presentan toponimia, para luego dejar las que se convirtieron de tipo región a tipo punto. Esto bajo la idea de que si se convirtieron de región a punto es porque presentaban mayor área y a la vez mayor representación en la zona que las capturadas originalmente tipo punto.
- 5.3.2.3 En las zonas densamente pobladas como las conurbaciones o zonas de transición (urbana-rural) no se dejan todas las construcciones, se deben generalizar guardando el patrón de distribución y teniendo en cuenta la imagen. Cabe aclarar que no se deben eliminar puntos que contengan toponimia y/o que presenten simbología.

# <span id="page-13-1"></span>5.3.3 ZONA\_DURA

5.3.3.1 Deje aquellas que cumplan con el área mínima de 2,25 mm<sup>2</sup> (1400 m<sup>2</sup>), para ello se realiza una selección por atributos (Área < 200) en la tabla, excluyendo aquellos polígonos de los bordes que formen parte de empalmes (utilizar la herramienta selección por localización). Dichos polígonos resultantes se eliminan siempre y cuando **no presenten toponimia.**

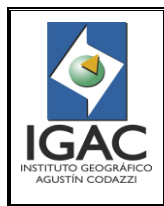

#### PARÁMETROS DE GENERALIZACIÓN DE ESCALA 1:10.000 A 1:25.000 **GRUPO INTERNO DE TRABAJO PRODUCTOS CARTOGRÁFICOS**

Fecha Julio de 2014

# <span id="page-14-0"></span>5.3.4 CERCA

- 5.3.4.1 Deje aquellas cercas que cumplan con los parámetros de la longitud mínima de 10 mm (250 m), como también las que sean de empalme y las que no cumplen con la longitud mínima pero que están conectadas a otras. Esto con el fin de manejar el contorno y que no queden desconectadas.
- 5.3.4.2 Realice una selección por atributos (longitudes < 250) en la tabla, excluyendo aquellas líneas de los bordes que formen parte de empalmes (utilizar la herramienta selección por localización).
- 5.3.4.3 Realice para los datos seleccionados el proceso de Switch Selection que se encuentra en el módulo de options de la tabla de atributos. Esto con el fin de identificar las que cumplen con los parámetros anteriormente nombrados. Para luego exportarlos como un nuevo shape o feature class, dándole clic derecho encima del feature – Data – Export Data. Cabe aclarar que dicho archivo exportado se debe revisar su tabla con el fin de constatar la información de los tipos de cerca.
- 5.3.4.4 Utilice la herramienta de selección por localización, la identificación de las cercas del feature class original "Cerca" que se intersectan con las cercas exportadas anteriormente, con el fin de identificar las cercas que no cumplen con la longitud mínima pero que están conectadas a otras.
- 5.3.4.5 Realice un Switch Selection a la anterior selección y eliminar los datos, para luego copiar los datos que se encuentran en el shape o feature class exportado en el feature class original "Cerca" y así quedan las cercas que cumplen con los parámetros de la longitud mínima de 10 mm (250 m), como también las que son de empalme y las que no cumplen con la longitud mínima pero que están conectadas a otras.
- <span id="page-14-1"></span>5.3.4 MURO
- 5.3.4.1 Realice el mismo proceso que para el feature class de cerca.

# <span id="page-14-2"></span>5.3.5 CONSTRUCCION\_AGUA

- 5.3.5.1 Si todas las construcciones de agua tipo región que no cumplan con el área mínima de 2 mm2 (1400 m2) y que no sean de empalme, se deben pasar a "Construcción\_Agua\_P", sin perder el atributo del tipo de construcción de agua como el topónimo en caso de tenerlo.
- 5.3.5.2 Si se cuenta con construcciones de agua tipo línea y no cumplen con la longitud mínima de 4 mm 125 m) y que no sean de empalme, se deberán pasar a "Construcción\_Agua\_P", sin perder el atributo del tipo de construcción de agua como el topónimo en caso de tenerlo.
- <span id="page-14-3"></span>5.3.6 MINA
- 5.3.6.1 Debe pasar a "Mina\_P", todas las minas tipo región que no cumplan con el área mínima de 2,5 mm2 (1560 m2) y que no sean de empalme, se sin perder el topónimo en caso de tenerlo.
- 5.3.6.2 Revise las minas tipo punto de acuerdo a su densidad y a su atributo de nombre geográfico, para así tomar la decisión de generalizarlas o dejarlas según su origen.

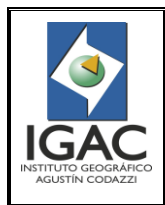

#### PARÁMETROS DE GENERALIZACIÓN DE ESCALA 1:10.000 A 1:25.000 **GRUPO INTERNO DE TRABAJO PRODUCTOS CARTOGRÁFICOS**

Cód. I30500-05/14.V1

Fecha Julio de 2014

# <span id="page-15-0"></span>5.3.7 PISCINA

5.3.7.1 Deje aquellas que cumplan con el área mínima de 2 mm2 (1400 m2), para ello se realiza una selección por atributos (Área < 1400) en la tabla, excluyendo aquellos polígonos de los bordes que formen parte de empalmes (utilizar la herramienta selección por localización). Dichos polígonos resultantes antes de eliminarlos se convierten a punto, utilizando al herramienta "Feature To Point" del módulo ArcToolbox – Data Maganement Tools – Features. Con el fin de pasarlos al feature class "Otros\_Textos" categorizados como Piscina.

# <span id="page-15-1"></span>5.3.8 LINEA\_DEMARCACIÓN

- 5.3.8.1 Deje aquellas que cumplan con el área mínima de 2 mm2 (1400 m2), para ello se realiza una selección por atributos (Área < 1400) en la tabla, excluyendo aquellos polígonos de los bordes que formen parte de empalmes (utilizar la herramienta selección por localización).
- 5.3.8.2 Identificado esto, el restante se elimina siempre y cuando no presenten topónimo. Al conocer la información a dejar, se procede a eliminar la información del feature class original "Linea\_Demarcacion" para poder copiar y pegar dicha información final.

# <span id="page-15-2"></span>5.3.9 TERRAPLÉN

- 5.3.9.1 Deje aquellos que cumplan con los parámetros de la longitud mínima de 10 mm (250 m), como también los que sean de empalme.
- 5.3.9.2 Para las feature class de centrales de energía, parques tipo punto y plantas de tratamiento, se generaliza aquella información que posee como atributo nombre geográfico ó topónimo.

#### <span id="page-15-3"></span>5.4 ENTIDADES TERRITORIALES Y UNIDADES ADMINISTRATIVAS

El contenido de los features class de límite y administrativo\_R se elimina.

Para Generalizar Administrativos\_p se debe verificar los cubrimientos mediante el Shape de veredas (Antioquia).

#### <span id="page-15-4"></span>5.4.1 ADMINISTRATIVO\_P

5.4.1.1 Generaliza la información dependiendo de la cantidad de información, de la densidad de la misma, y de la toponimia. El proceso se realiza teniendo en cuenta la cuadrícula o el decímetro cuadrado de la plancha.

#### <span id="page-15-5"></span>5.5 IMPRESIÓN

El contenido de los features class de máscara y máscara\_L se elimina.

#### <span id="page-15-6"></span>5.5.1 OTROS**\_**TEXTOS

5.5.1.1 Elimine los puntos que estén comprendidos dentro de los polígonos de Limite\_Via\_R y se omiten textos como: Alcantarilla, Andén, Aulas, Baños, Bosque, Cafetería, Canal, Casa Bombas, Caseta,

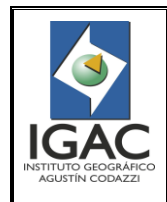

PARÁMETROS DE GENERALIZACIÓN DE ESCALA 1:10.000 A 1:25.000 **GRUPO INTERNO DE TRABAJO PRODUCTOS CARTOGRÁFICOS**

Cód. I30500-05/14.V1

Fecha Julio de 2014

Caseta de Bombeo, Casino, Cocina, Compostaje, Contenedores, Corta Fuego, Cuarto Frío, Cuarto de Basuras, Cuarto Mantenimiento, Chatarra, Descapote, Incinerador, Lote, Placa Deportiva, Portón, Poscocecha, Potreros, Ruinas, Salones, Taller, Torno, Vegetación (y los derivados de este).

- 5.5.1.2 Para los otros textos empleados para identificar zona sin cubrimiento de información debido a "Nube" se deben conservar para identificar la misma zona en la plancha generalizada.
- 5.5.1.3 Generaliza la información resultante dependiendo de la cantidad de información y de la densidad de la misma. El proceso se realiza teniendo en cuenta la cuadrícula o el decímetro cuadrado de la plancha.

#### <span id="page-16-0"></span>5.6 INDICE DE MAPAS

Ajuste el índice de escala al área de la plancha en un solo polígono el cual contenga solo los 4 vértices en coordenadas cerradas.

#### <span id="page-16-1"></span>5.7 INSTALACIONES CONSTRUCCIONES PARA TRANSPORTE

El contenido de los features class de antena y poste se elimina.

#### <span id="page-16-2"></span>5.7.1 PUENTE

- 5.7.1.1 Debe generalizar todos los puentes tanto tipo línea como punto, teniendo en cuenta la demás información generalizada aledaña a la ubicación del puente, para así determinar su geometría definitiva. Por ejemplo si el puente se encuentra entre un drenaje doble y un eje vial la geometría queda tipo línea, debido a que hay un polígono de por medio. Si ambos son ejes viales la geometría queda tipo punto. No se deben eliminar los puentes que presenten atributos como nombre geográfico como tampoco aquellos que formen parte de empalmes (utilizar la herramienta selección por localización).
- <span id="page-16-3"></span>5.7.2 TUBERÍA
- 5.7.2.1 Elimine tuberías cuyas longitudes sean inferiores a 5 mm (125 m), siempre y cuando la adyacencia entre elementos lineales sea de 1 mm (25 m) y no formen parte de empalmes (utilizar la herramienta selección por localización).
- <span id="page-16-4"></span>5.7.3 TERMINAL
- 5.7.3.1 Debe pasar a "Terminal\_P", los terminales tipo región que no cumplan con el área mínima de 2 mm2 (1400 m2) y que no sean de empalme, se sin perder el atributo del nombre geográfico ó el topónimo en caso de tenerlo.
- 5.7.3.2 Para los feature class de paso nivel, peaje, red de alta tensión, torre y túnel, no se generalizan, por lo tanto la información se deja igual.

#### <span id="page-16-5"></span>5.8 PUNTOS DE CONTROL

El contenido de los features class de hito\_límite, punto geodésico, punto de nivelación, punto topográfico y punto de fotocontrol se elimina.

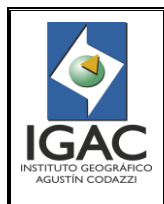

PARÁMETROS DE GENERALIZACIÓN DE ESCALA 1:10.000 A 1:25.000 **GRUPO INTERNO DE TRABAJO PRODUCTOS CARTOGRÁFICOS**

Cód. I30500-05/14.V1

Fecha Julio de 2014

# <span id="page-17-0"></span>5.8.1 PUNTO\_COTA\_FOTOGRAMÉTRICA

- 5.8.1.1 Generaliza la información dependiendo de la cantidad de información y de la densidad de la misma. El proceso se realiza teniendo en cuenta la cuadrícula o el decímetro cuadrado de la plancha.
- 5.8.1.2 Conserve aquellos puntos de cota fotogramétrica que estén en las cimas y en las zonas donde las curvas de nivel estén espaciadas.

# <span id="page-17-1"></span>5.9 RELIEVE

Las curvas de nivel, presentes en la escala 10K, conservan un intervalo de 10 mts entre curvas como intermedias, siendo clasificadas como índices, las curvas con alturas múltiplos de 50. Mientras que las curvas de nivel para la escala 25K, conservan un intervalo de 25 mts entre curvas como intermedias, siendo clasificadas como índices, las curvas con alturas múltiplos de 100 hasta la curva 600 (inclusive) y múltiplos de 200 a partir de la curva 600.

Las curvas finalizadas en 25 y 75 deben ser generadas conservando el intervalo de 25 mts, para esto es necesario aplicar la metodología (Curvas 10K → Generación de un TIN → Generación de un Raster (DEM)  $\rightarrow$  Generación de Curvas 25K). Luego de generarlas se debe correr topología.

Adicionalmente las curvas intermedias finalizadas en 25 y 75 a partir de la curva 600 deben ser clasificadas como curvas intermedias suplementarias. Con base a lo anterior, se procede:

5.9.1 Verifique y active la licencia (3D Analyst) desde ArcMap Customize\ Extensions.. (licencia flotante) Ver figura 8.

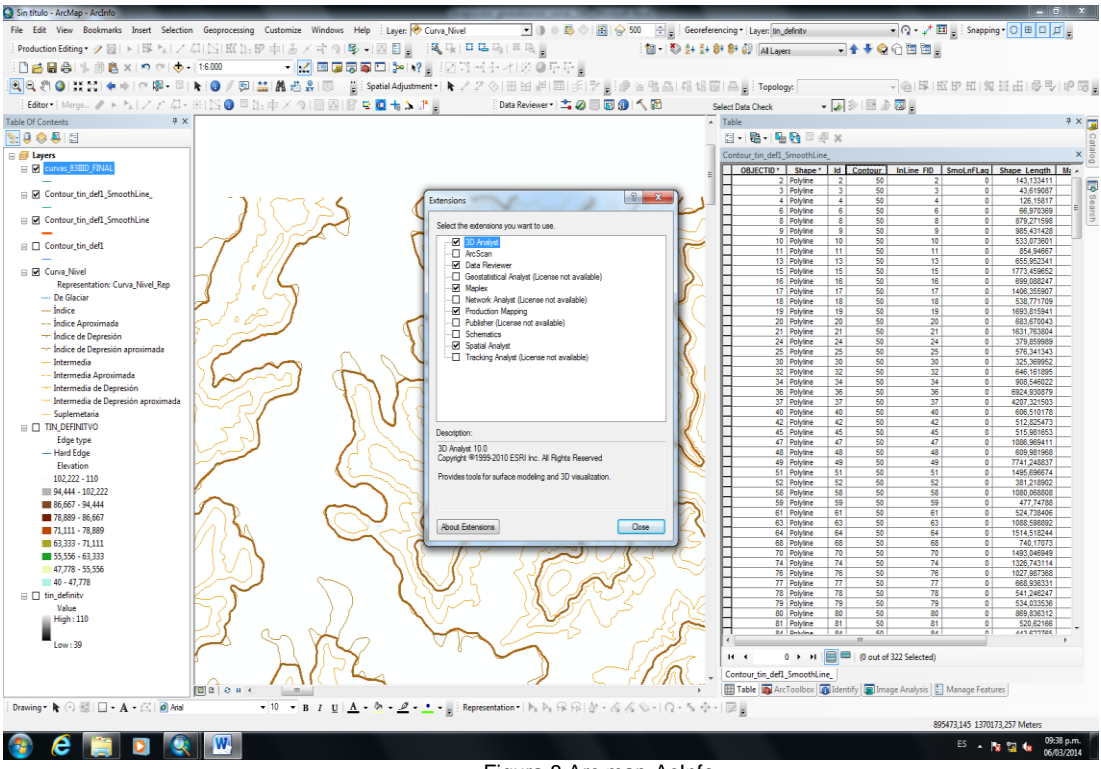

Figura 8.Arc map-AcInfo

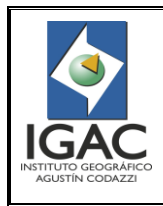

#### PARÁMETROS DE GENERALIZACIÓN DE ESCALA 1:10.000 A 1:25.000 **GRUPO INTERNO DE TRABAJO PRODUCTOS CARTOGRÁFICOS**

Cód. I30500-05/14.V1

Fecha Julio de 2014

5.9.2 Ingrese desde ArcToolBox herramienta 3D Analyst Tools\ Tin Management\Create TIN\..., como Feature Class Curvas de nivel 10K, especificando los campos Field: TALT; y Type: hardline, Ver figura 9.

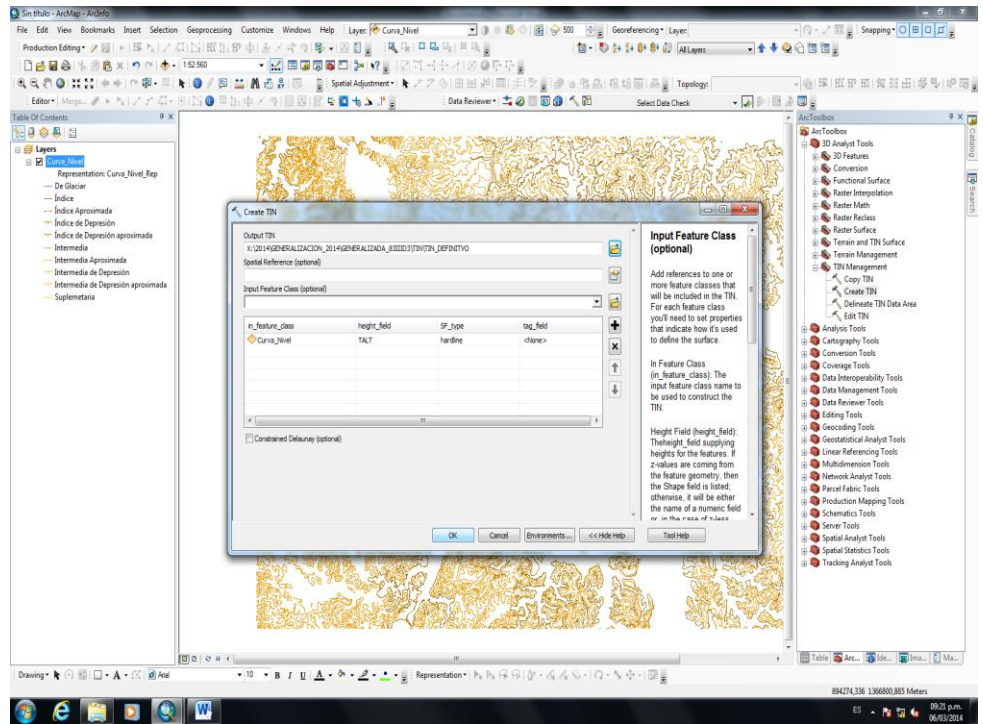

Figura 9.ArcMap-AcInfo-TIN Definiti

5.9.3 A partir del TIN genere el Raster desde ArcToolBox herramienta 3D Analyst Tools\ Conversión\ FromTin\ TintoRaster, especificando Type Data: entero (INT), método: Linear y distancia: Cellsize 1, Ver figura 10.

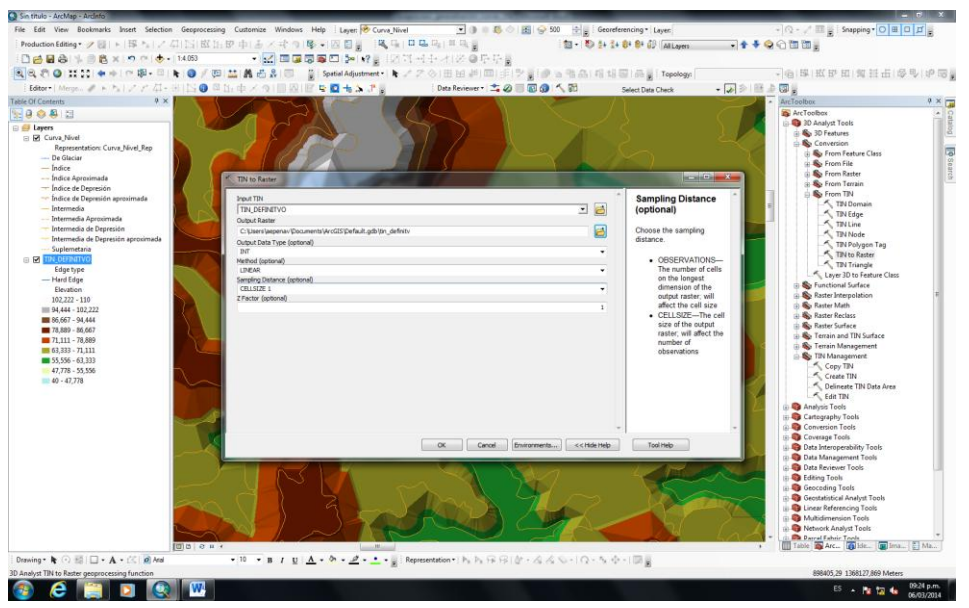

Figura 10. Raster desde ArcToolBox herramienta 3D Analyst Tools

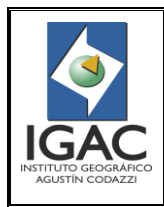

PARÁMETROS DE GENERALIZACIÓN DE ESCALA 1:10.000 A 1:25.000 **GRUPO INTERNO DE TRABAJO PRODUCTOS CARTOGRÁFICOS**

Cód. I30500-05/14.V1

Fecha Julio de 2014

5.9.4 Proceda con el Raster a generar contornos o curvas con intervalo cada 25 metros desde ArcToolBox herramienta 3D Analyst Tools\Raster Surface\Contour,Ver figura 11.

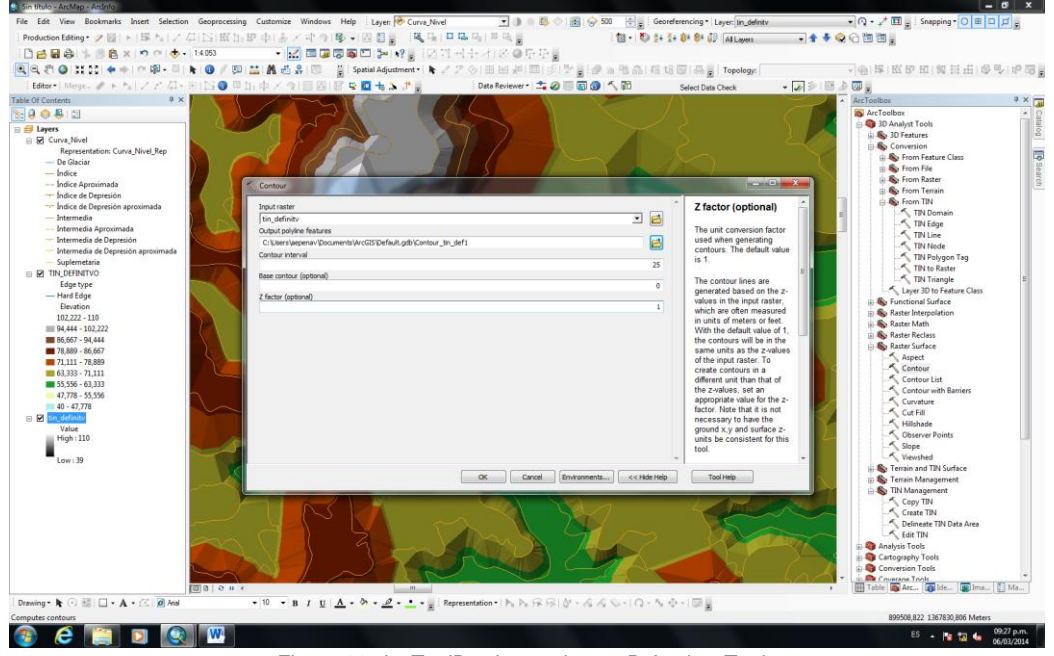

Figura 11. ArcToolBox herramienta 3D Analyst Tools

5.9.5 Aplique "Smooth Line" a las curvas generadas, especificando Algoritmo: PAEK, y tolerancia: 10 metros con la opción "FLAG ERRORS". Desde\ Cartography Tools\Genaralization\Smooth Line, Ver figura 12.

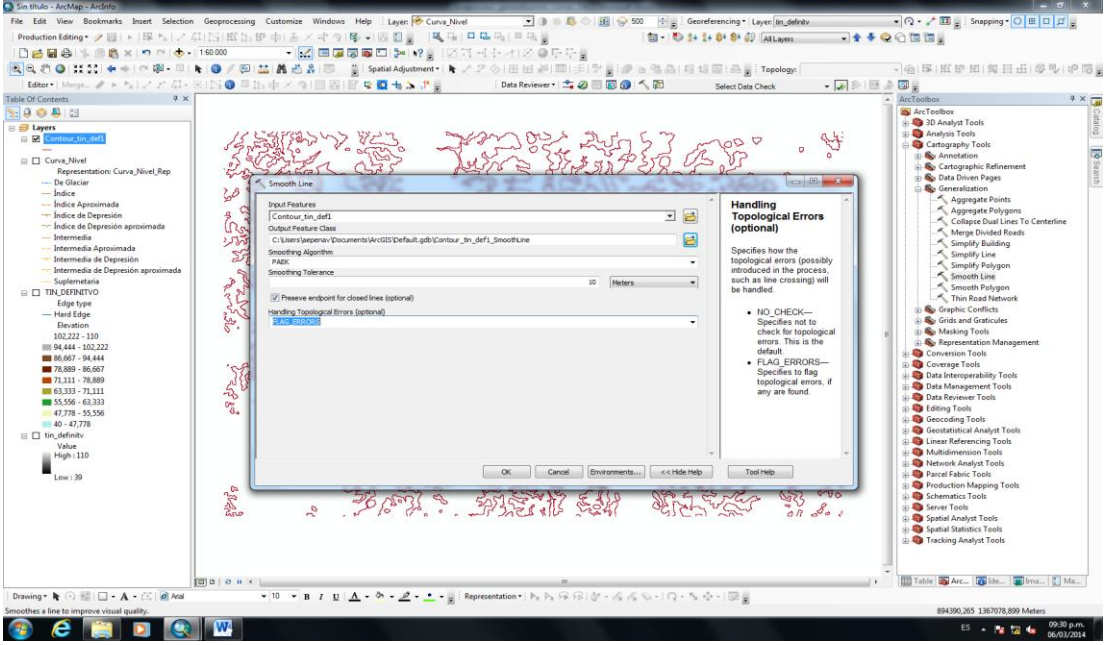

Figura 12. Aplicación Smooth Line

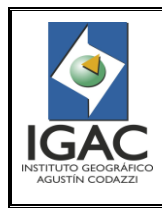

#### PARÁMETROS DE GENERALIZACIÓN DE ESCALA 1:10.000 A 1:25.000 **GRUPO INTERNO DE TRABAJO PRODUCTOS CARTOGRÁFICOS**

Cód. I30500-05/14.V1

Fecha Julio de 2014

5.9.6 Proceda a simplificar nodos, desde \ Cartography Tools\Genaralization\Simplify Line, especificando Algoritmo: BEND SIMPLIFY con una base de referencia de 5 metros. Seleccionar opciones: Check y Resolve para errores topologicos,Ver figuras 13 y 14.

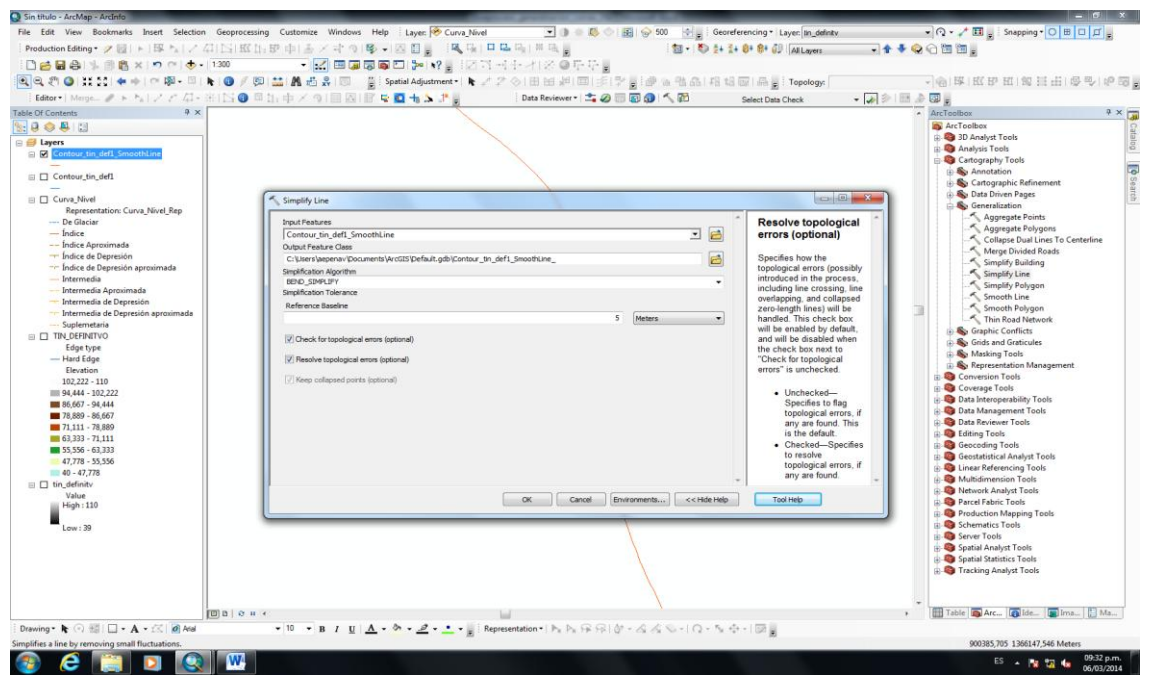

Figura 13. Simplify Line

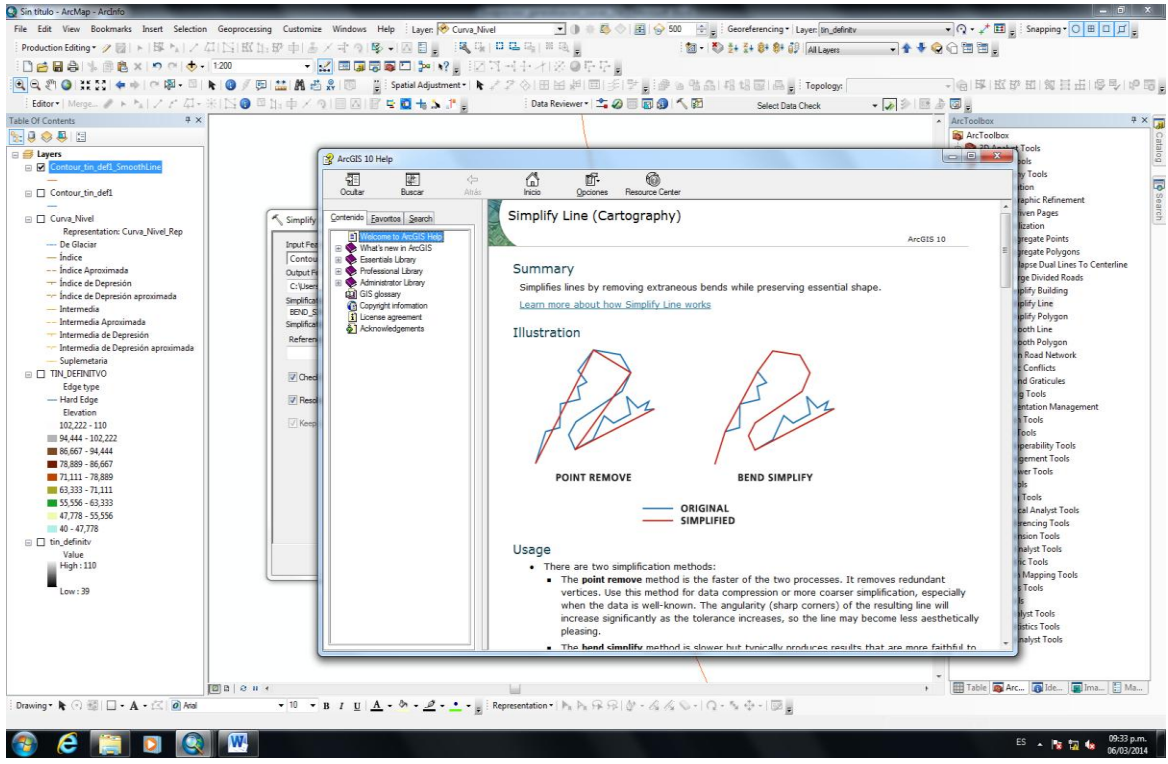

Figura 14. Simplify Line (Cartography).

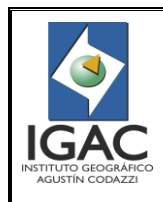

#### PARÁMETROS DE GENERALIZACIÓN DE ESCALA 1:10.000 A 1:25.000 **GRUPO INTERNO DE TRABAJO PRODUCTOS CARTOGRÁFICOS**

Fecha Julio de 2014

- 5.9.7 Proceda a eliminar las inconsistencias generadas en el proceso automático, una vez finalizada la generación de las curvas de nivel. Realice la depuración de las curvas por cualquiera de las 2 dos siguientes opciones:
- ° Realice una selección por altura (campo TALT) a las curvas generadas ejemplo la curva 75 se les hace merge a estas curvas, y después se les aplica un explodemulti-partfeature de la barra de herramientas (AdvencedEditing).
- ° Este proceso se realiza las veces que sea necesario hasta lograr la depuración de las Longitudes mínimas que no corresponden a empalme. Por Tabla se eliminan las curvas con Longitudes inconsistentes (fuera de parámetros) y luego se realiza nuevamente merge a las curvas 75 y se explotan. Para garantizar conectividad y continuidad finalmente se corre topología.

Ó

° Generadas las curvas se aplica el "Smooth Line", especificando Algoritmo: PAEK, y tolerancia: 20 metros con la opción "FLAG ERRORS". Desde\ Cartography Tools\Genaralization\Smooth Line.

Se deben revisar los pasos de las curvas en aquellos drenajes, vías y/o límites de vía que cambiaron de geometría.

#### <span id="page-21-0"></span>5.10 SUPERFICIES DE AGUA

Los feature class que comprende el dataset de aguas superficiales, pueden estar sujetos al proceso de generalización.

Los drenajes y canales dobles que no cumplan con los anchos definidos en los parámetros deben ser generalizados mediante la generación del eje central. Para esto se utiliza la herramienta Collapse Dual Lines To Cenetrline, que se encuentra en ArcToolbox\Cartography Tools\Generalization.

#### <span id="page-21-1"></span>5.10.1 LAGUNA

5.10.1.1 Agrupe las lagunas cuando disten hasta 0.5 mm (12,5m). Para facilitar la identificación de estos elementos se puede utilizar la herramienta "Aggregate Polygons" del modulo ArcToolbox – Data Maganement Tools - Generalization, sin la necesidad de conservar la opción ortogonal, dejando como nota aclaratoria que dicho proceso debe ser revisado con respecto a las demás capas (en contorno), con el fin de que no queden entre las lagunas agrupadas elementos geográficos como drenajes, islas, vías, límites de vías, puentes, etc., Ver figuras 15 y 16.

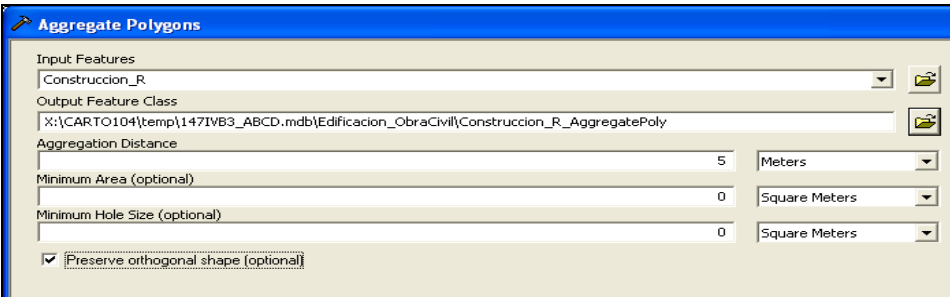

#### Figura 15. Aggregate Polygons

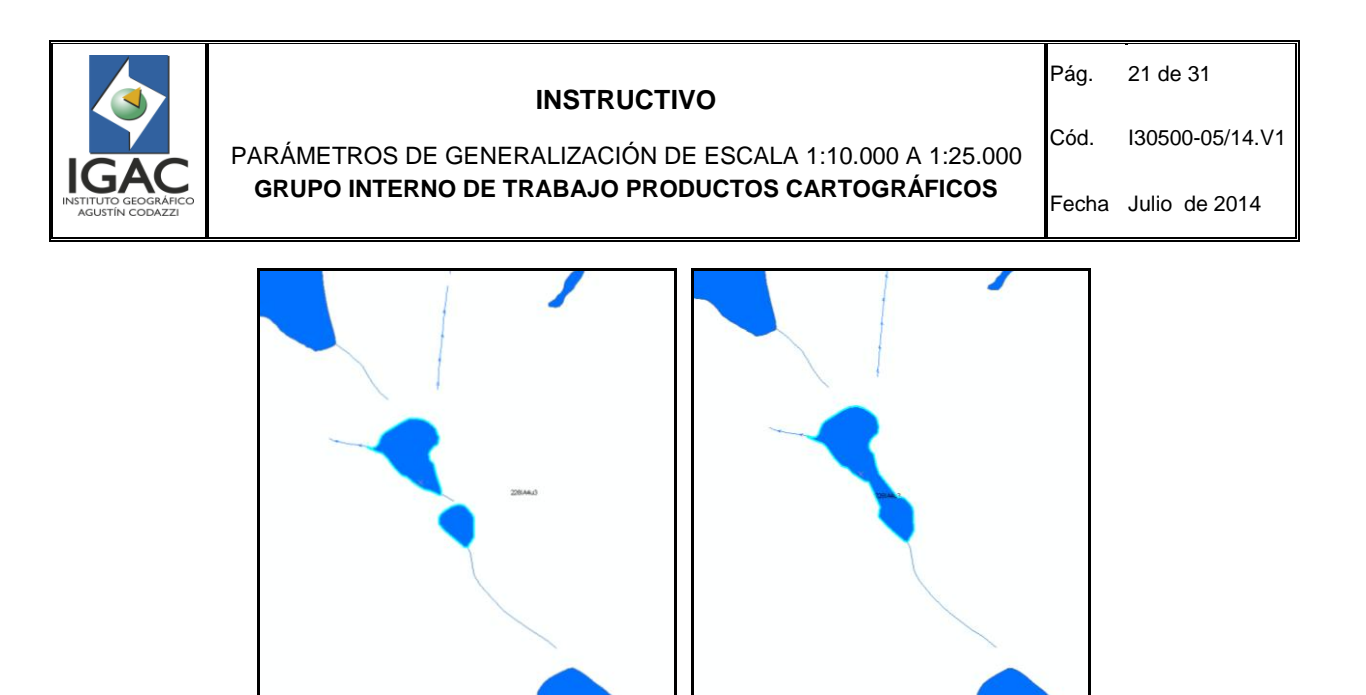

Figura 16. Contrucción\_R\_AggregatePoly

- 5.10.1.2 Deje aquellas lagunas que cumplan con el área mínima de 2 mm2 (1400 m2), para ello realizar una selección por atributos (Área < 1400) en la tabla, excluyendo aquellos polígonos de los bordes que formen parte de empalmes (utilizar la herramienta selección por localización).
- 5.10.1.3 Revise antes de eliminar La selección resultante, debido a que algunas de estas lagunas seleccionadas pueden formar parte de desembocadura de drenajes, pueden estar entre drenajes o canales ó pueden presentar topónimo. Si forman parte de la desembocadura de drenajes no se deben eliminar así no cumplan con el parámetro de captura (200 m2) y si están entre drenajes se deben eliminar y darle continuidad al drenaje o canal. Para esto se puede apoyar con la herramienta de selección por localización – selección de la actual selección que se intersecten con drenajes o canales, Ver figura 17.

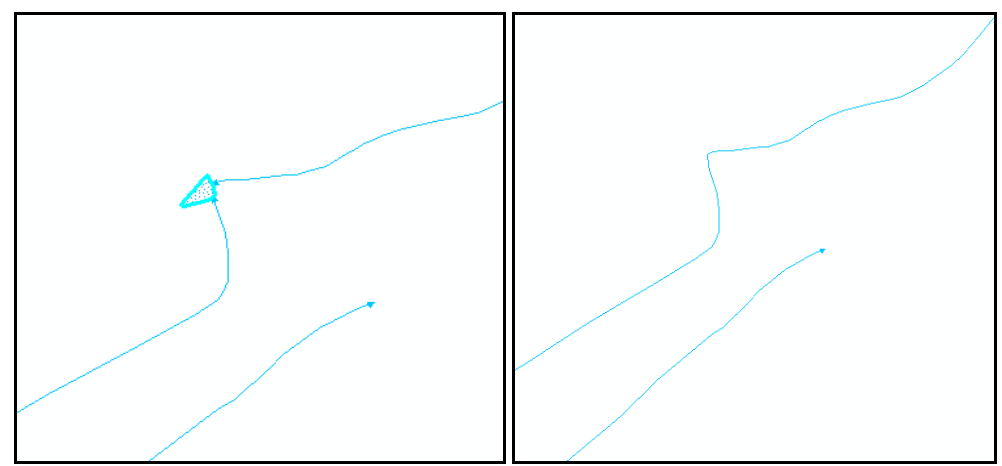

Figura 17. Interceptación con drenajes o canales.

Para éste proceso se debe tener en cuenta los sentidos de los drenajes.

5.10.1.4 Migre el resultado final al feature class correspondiente, para éste caso "Laguna". Nota aclaratoria eliminar la información del feature class antes de migrar la información definitiva.

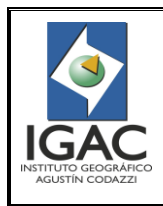

#### PARÁMETROS DE GENERALIZACIÓN DE ESCALA 1:10.000 A 1:25.000 **GRUPO INTERNO DE TRABAJO PRODUCTOS CARTOGRÁFICOS**

Cód. I30500-05/14.V1

Fecha Julio de 2014

# <span id="page-23-0"></span>5.10.2 JAGÜEY

- 5.10.2.1 Realice Para los jagüey tipo región el mismo proceso que para las lagunas, con la diferencia que en el paso final no se elimina la información sino que se convierte a tipo punto, utilizando al herramienta "Feature To Point" del módulo ArcToolbox – Data Maganement Tools – Features. Con el fin de pasarlos a jagüey tipo punto. Cabe anotar que el atributo de nombre geográfico o topónimo no se debe perder.
- <span id="page-23-1"></span>5.10.3 DRENAJE\_SENCILLO Y CANAL\_SENCILLO
- 5.10.3.1 Deje aquellos elementos que cumplan con los parámetros de la longitud mínima de 10 mm (250 m), como también los que sean de empalme. Para ello realizar una selección por atributos (longitud < 250) en la tabla, excluyendo aquellas líneas de los bordes que formen parte de empalmes (utilizar la herramienta selección por localización).
- 5.10.3.2 Realice un paneo teniendo prendido los feature class que comprenden los dataset de superficies de agua, transporte terrestre e instalaciones construcciones para transporte. Con el fin de visualizar que drenajes se pueden eliminar de los seleccionados con el anterior proceso garantizando la continuidad de los drenajes y el topónimo, Ver figura 18.

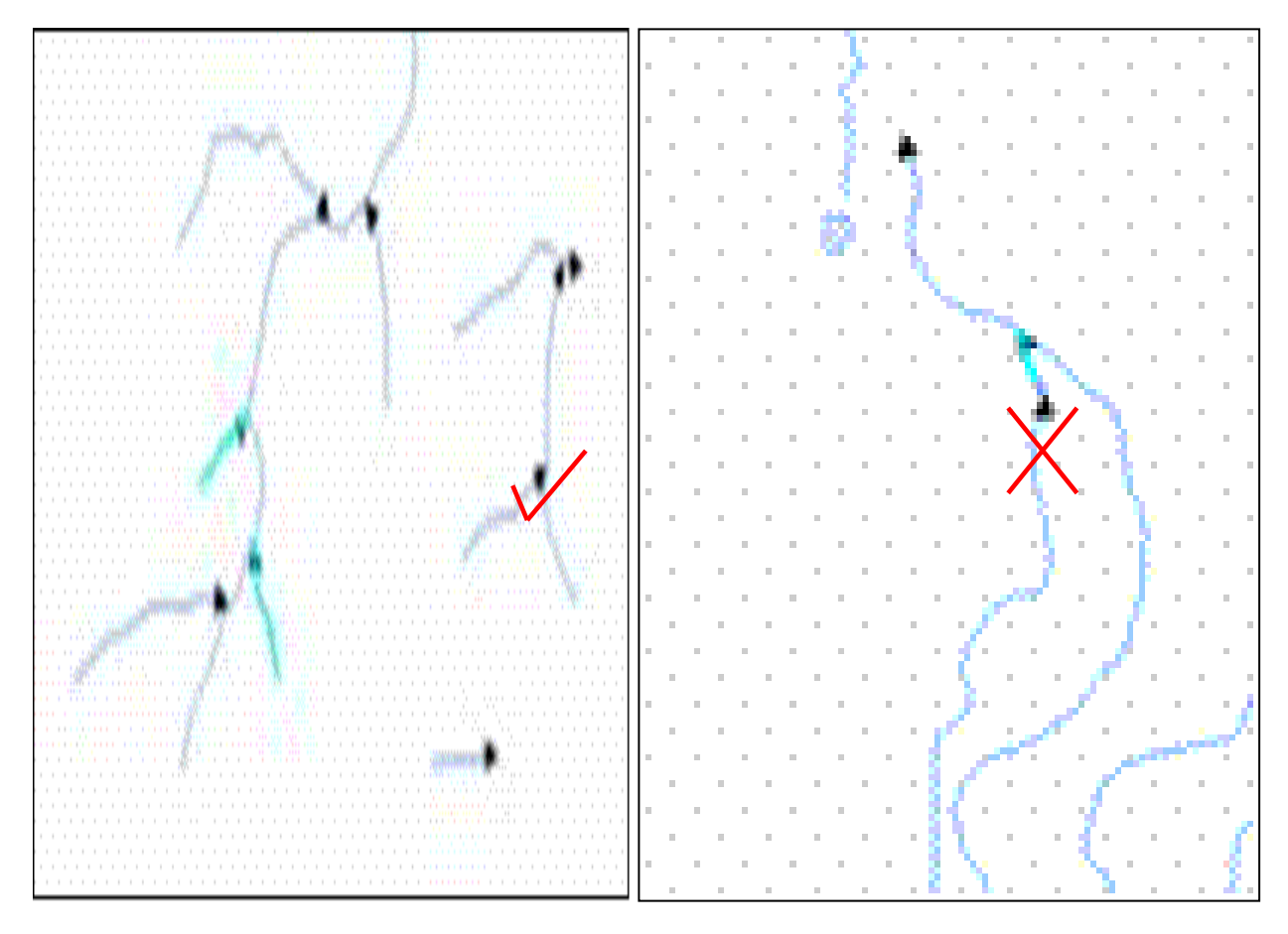

Figura 18.paneo dataset de superficies de agua

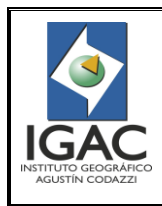

Fecha Julio de 2014

# <span id="page-24-0"></span>5.10.4 DRENAJE\_DOBLE, CANAL DOBLE Y MADREVIEJA

- 5.10.4.1 Realice el mismo procedimiento que los drenajes sencillos y canales sencillos, garantizando la continuidad de los drenajes.
- 5.10.4.2 Verifique aquellos drenajes y canales tipo región que no cumplan con el ancho mínimo de 0,5 mm (12,5 m), se pasarán a tipo línea al nivel correspondiente, generando el elemento lineal por el eje del polígono, garantizando la continuidad de los drenajes y el topónimo, Ver figura 19.
- 5.10.4.3 Tener en cuenta que el feature class de drenaje doble puede tener dos polígonos para la representación de un solo elemento geográfico (lecho seco y cuerpo de agua).

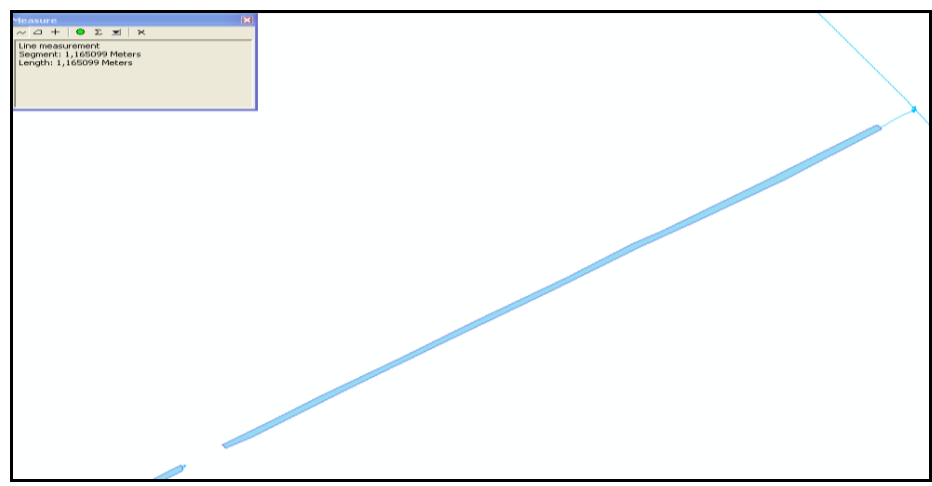

Figura 19. El elemento lineal por el eje del polígono

- <span id="page-24-1"></span>5.10.5 PANTANO Y MORICHAL
- 5.10.5.1 Deje aquellos pantanos que cumplan con el área mínima de 6 mm2 (3900 m2), para ello realizar una selección por atributos (Área < 3900) en la tabla, excluyendo aquellos polígonos de los bordes que formen parte de empalmes (utilizar la herramienta selección por localización).
- 5.10.5.2 Revise los polígonos resultantes de la selección, con el fin de poderlos generalizar en el feature class de orografía – terreno sujeto a inundación, esto teniendo en cuenta la imagen. Se debe verificar la continuidad de los drenajes y canales que resulten desconectados.
- 5.10.5.3 Procede a eliminar luego de la conversión de geometría los polígonos del feature class pantano, según proceso descrito anteriormente.
- <span id="page-24-2"></span>5.10.6 BANCO\_ARENA
- 5.10.6.1 Deje aquellos bancos de arena que cumplan con el área mínima de 4 mm2 (2500 m2), para ello realizar una selección por atributos (Área < 2500) en la tabla, excluyendo aquellos polígonos de los bordes que formen parte de empalmes (utilizar la herramienta selección por localización).

Dicha selección se procede a eliminar.

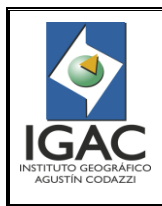

PARÁMETROS DE GENERALIZACIÓN DE ESCALA 1:10.000 A 1:25.000 **GRUPO INTERNO DE TRABAJO PRODUCTOS CARTOGRÁFICOS**

# Cód. I30500-05/14.V1

Fecha Julio de 2014

#### <span id="page-25-0"></span>5.10.7 ISLA

- 5.10.7.1 Deje aquellas islas que cumplan con el área mínima de 4 mm2 (2500m2), para ello realizar una selección por atributos (Área < 2500) en la tabla, excluyendo aquellos polígonos de los bordes que formen parte de empalmes (utilizar la herramienta selección por localización).
- 5.10.7.2 Procede a eliminar los polígonos seleccionados y los "huecos topológicos" se auto completan con el elemento de superficie de agua que lo esté bordeando. Cabe anotar que el atributo de nombre geográfico o topónimo no se debe perder.

**Nota aclaratoria**: Tener en cuenta que el feature class de drenaje doble puede tener dos polígonos para la representación de un solo elemento geográfico (lecho seco y cuerpo de agua). Por lo tanto realizar el proceso de auto completar para los dos polígonos.

#### <span id="page-25-1"></span>5.10.8 OTROS\_CUERPOS\_AGUA

- 5.10.8.1 Deje aquellos polígonos cuando cumplan con el área mínima de 2 mm2 (1400 m2), para ello realice una selección por atributos (Área < 1400) en la tabla, excluyendo aquellos polígonos de los bordes que formen parte de empalmes (utilizar la herramienta selección por localización).
- 5.10.8.2 Proceda a eliminar dichos polígonos seleccionados del proceso anterior siempre y cuando no desconecten la información de superficies de agua. Cabe anotar que el atributo de nombre geográfico o topónimo no se debe perder.
- <span id="page-25-2"></span>5.10.9 CIÉNAGA, EMBALSE, HUMEDAL, MANGLAR
- 5.10.9.1 Deje aquellos polígonos que cumplan con el área mínima de 2 mm2 (1400 m2), para ello realizar una selección por atributos (Área < 1400) en la tabla, excluyendo aquellos polígonos de los bordes que formen parte de empalmes (utilizar la herramienta selección por localización).
- 5.10.9.2 Verifique si del anterior proceso quedan elementos seleccionados, se debe revisar contra la imagen y a la vez teniendo en cuenta la toponimia definitiva para controlar y verificar que no se encuentren mal clasificados, debido a que no es habitual encontrar de éste tipo de elementos geográficos menores a 1400 m2.
- 5.10.9.3 Determine de la anterior verificación se si se reclasifican o se eliminan. Cabe anotar que el atributo de nombre geográfico o topónimo no se debe perder.

<span id="page-25-3"></span>5.10.10 CASCADA, RAUDAL\_RÁPIDO, LÍNEA\_COSTERA Y MANANTIAL

Este tipo de elementos geográficos se pueden mantener para la escala 1:25.000, siempre y cuando cumplan con la zona geográfica.

<span id="page-25-4"></span>5.11 TOPÓNIMOS

Los feature class que comprende el dataset de topónimos, pueden estar sujetos al proceso de generalización.

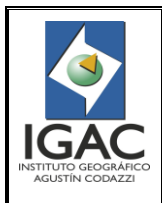

PARÁMETROS DE GENERALIZACIÓN DE ESCALA 1:10.000 A 1:25.000 **GRUPO INTERNO DE TRABAJO PRODUCTOS CARTOGRÁFICOS**

- ° Nomenclatura: Estos elementos se pueden generalizar a partir de la cantidad de información y de la densidad de la misma. Se debe tener en cuenta según la planimetría (Límites de vía y vías).
- ° Orografía: Estos elementos se pueden generalizar a partir de la cantidad de información y de la densidad de la misma. El proceso se realiza teniendo en cuenta la cuadrícula o el decímetro cuadrado de la plancha, como las curvas de nivel.
- ° Costero\_Insular: Este tipo de elementos geográficos se pueden mantener para la escala 1:25.000, siempre y cuando cumplan con la zona geográfica.

#### <span id="page-26-0"></span>5.12 TRANSPORTE AÉREO

Los elementos geográficos de aeropuertos y helipuertos son representados en punto, debido a que estos son los que llevan el nombre geográfico o topónimo y su pista de aterrizaje estaría representada en el feature "Pista\_Aterrizaje".

#### <span id="page-26-1"></span>5.12.1 PISTA\_ATERRIZAJE

- 5.12.1.1 Debe dejar si se encuentran representados en tipo región, siempre y cuando cumplan con el área mínima de 2 mm<sup>2</sup> (1400 m<sup>2</sup>), para ello realizar una selección por atributos (Área < 1400) en la tabla, excluyendo aquellos polígonos de los bordes que formen parte de empalmes (utilizar la herramienta selección por localización).
- 5.12.1.2 Para dichos elementos seleccionados no se deben eliminar si no que se deben convertir a tipo línea dejando ésta como eje central de la pista. Cabe anotar que el atributo de nombre geográfico o topónimo no se debe perder.

#### <span id="page-26-2"></span>5.13 TRANSPORTE MARÍTIMO FLUVIAL

Debe dejar los elementos geográficos puerto, siempre y cuando cumplan con el área mínima de 2 mm<sup>2</sup> (1400 m<sup>2</sup>), para ello realizar una selección por atributos (Área < 1400) en la tabla, excluyendo aquellos polígonos de los bordes que formen parte de empalmes (utilizar la herramienta selección por localización). Dichos elementos seleccionados no se deben eliminar si no que se deben convertir a tipo punto. Cabe anotar que el atributo de nombre geográfico o topónimo no se debe perder.

#### <span id="page-26-3"></span>5.14 TRANSPORTE TERRESTRE

El contenido del features class cicloruta se elimina.

- ° Teleférico: Para éste tipo de elemento geográfico se debe tener especial cuidado ya que es posible que éste elemento sea de continuidad o conectividad de otro tipo de transporte. Por ejemplo el metro de Medellín y sus metro cable (teleférico). Por lo tanto se debe revisar su generalización y si es necesario se deben dejar.
- ° Vía Férrea: Éste tipo de elemento se debe dejar siempre y cuando represente continuidad y/o conectividad. Se debe revisar con respecto a la imagen.

Cabe anotar que el atributo del tipo de vía férrea y el de nombre geográfico o topónimo no se debe perder.

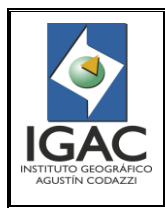

#### PARÁMETROS DE GENERALIZACIÓN DE ESCALA 1:10.000 A 1:25.000 **GRUPO INTERNO DE TRABAJO PRODUCTOS CARTOGRÁFICOS**

# <span id="page-27-0"></span>5.14.1 VÍA

Se dejan aquellas vías que cumplan con los parámetros de longitud mínima de 7 mm (175 m), como también las que sean de empalme.

- ° Para ello realice una selección por atributos (longitud < 175) en la tabla, excluyendo aquellas líneas de los bordes que formen parte de empalmes (utilizar la herramienta selección por localización).
- ° Del anterior proceso se pueden eliminar la información seleccionada, siempre y cuando no desconecten la red vial.
- Las vías a entradas a fincas que no cumplen con el parámetro de longitud y que quedan aledañas a las vías principales se eliminan sin importar que estén llevando a una construcción, debido que a escala esa vía no se va a ver y la construcción va a quedar "pegada" a la vía principal.
- ° Otro caso es que si el eje vial cumple para pasarlo a límite de vía (sea igual o mayor a 0,5 mm o sea 12,5 m), se debe realizar una copia paralela o un buffer con su respectivo ancho, revisando el proceso automático contra la imagen. El resultado debe ser límite de vía definido, aproximado o interno, esto depende del tipo de vía. Revisar la imagen y el documento de parámetros de vías.
- ° Cabe anotar que las modificaciones en éste dataset generan desconectividad, por lo tanto se debe tener cuidado con la topología.

# <span id="page-27-1"></span>5.14.2 LÍMITE DE VÍA L

Se debe tener en cuenta dos parámetros, uno la longitud de 7 mm (175 mts) y el otro el ancho entre los límites de vía de 1 mm (25 mts). Esto con el fin de revisar si se deben convertir a eje vial (Feature class Vía), sin perder el atributo de la vía y si es el caso el topónimo.

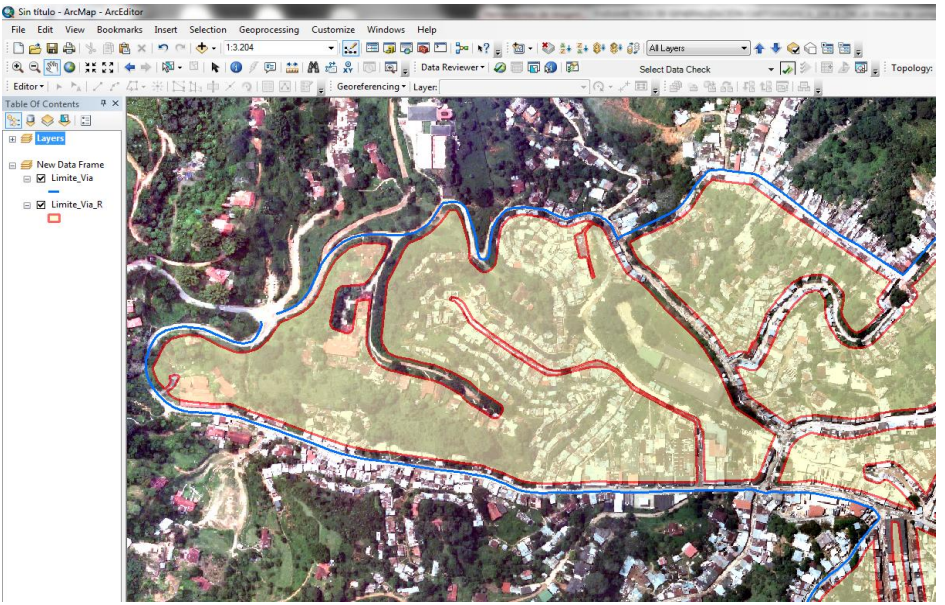

5.14.2.1 Aplica para representar el borde de vía al lado contrario del Límite\_Vía\_R. Ver figuras No. 20 y 21.<br>Q San Bullo - Archange - Archange - Archange - Archange - Archange - Archange - Archange - Archange - Archange

Figura 20. ArcMap-ArcEditor\_Limite\_Via R

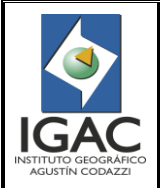

Pág. 27 de 31

PARÁMETROS DE GENERALIZACIÓN DE ESCALA 1:10.000 A 1:25.000 **GRUPO INTERNO DE TRABAJO PRODUCTOS CARTOGRÁFICOS**

Cód. I30500-05/14.V1

Fecha Julio de 2014

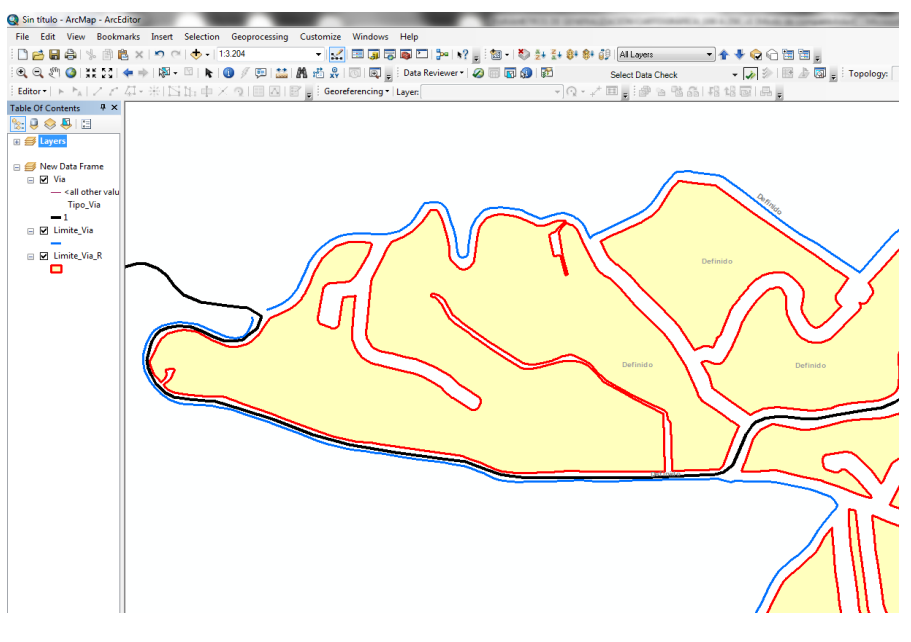

Figura 21. ArcMap-ArcEditor\_Limite\_Via R

# <span id="page-28-0"></span>5.14.3 LÍMITE DE VÍA R

Estos no se deben regir por parámetros de área mínima, ya que seguramente para la escala 1:25.000 deben estar localizadas en las zonas de cabeceras urbanas. Por lo tanto deben generalizarse de acuerdo al criterio y contexto general de los elementos, agrupando de ser necesario (mejorar legibilidad). Para escala 1:25.000 todos los elementos se deben clasificar como Limite\_Vía\_R definido.

- ° Los elementos cartográficos como construcciones\_R, grupo de árboles, construcciones\_P sin simbología ni toponimia, etc, al interior de dichos Limites\_Vía\_R deben ser eliminados.
- Los Límite\_Vía\_L que conformen manzaneo, deben ser reclasificados como Limites\_Vía\_R y aplican los mismos parámetros anteriores.
- ° Las vías principales identificadas en los insumos deben atravesar la cabecera urbana. Estas serán ocultadas mediante máscaras para la salida final.

# <span id="page-28-1"></span>5.15 ENTREGA DE LA INFORMACIÓN FINAL

Una vez finalizada la generalización se procede a realizar la migración de la información a la geodatabase con el modelo de datos actual y vigente para la escala 25K. La ruta de almacenamiento de dicha geodatabase es la siguiente:

*[I:\Proyecto\\_25.000\ACTUALIZACIÓN 25K\2014\ESTANDARES\Modelos](file://srdbcartob/Insumos/Proyecto_25.000/ACTUALIZACIÓN%2025K/2014/ESTANDARES/Modelos%20Geodatabase/SIN_ANOTACIONES/25K_07_03_2014_SIN_ANOTACIONES.mdb)  [Geodatabase\SIN\\_ANOTACIONES\25K\\_07\\_03\\_2014\\_SIN\\_ANOTACIONES.mdb](file://srdbcartob/Insumos/Proyecto_25.000/ACTUALIZACIÓN%2025K/2014/ESTANDARES/Modelos%20Geodatabase/SIN_ANOTACIONES/25K_07_03_2014_SIN_ANOTACIONES.mdb)*

Para la migración de la geodatabase se debe utilizar con la herramienta Add in "Cargue\_V2", la cual se puede activar desde la ruta: I:\Documentacion\APLICACIONES\_VALIDADAS\Add-Ins\_ArcGis\Cargue\Cargue\_V2. Luego de ser activada, se procede a ejecutar ArcCatalog y activar la

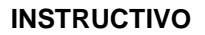

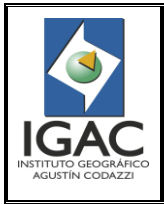

#### PARÁMETROS DE GENERALIZACIÓN DE ESCALA 1:10.000 A 1:25.000 **GRUPO INTERNO DE TRABAJO PRODUCTOS CARTOGRÁFICOS**

Fecha Julio de 2014

herramienta desde Customize Commands, buscar herramienta Add in y cargar Boton "Cargue" al menu de herramientas.

Adicionalmente se debe realizar una revisión del cargue, con el objeto de que toda la información de los elementos cartográficos se haya migrado. Esto debido a las diferencias que se pueden presentar entre los modelos de datos 10K y 25K. Ejemplo: Para los features de canales sencillos en el modelo de datos 25K se encuentran como dominios en el feature Construccion\_Agua\_L, mientras que en el modelo de datos 10K se encuentran como un feature propio dentro del dataset Superficies de Agua. Por lo tanto se debe realizar el cargue de manera manual.

El producto (geodatabase 25K generada) debe cumplir con las siguientes condiciones:

- ° Garantizar todos los empalmes de la plancha obtenida con sus colindantes 25K.
- ° Garantizar la consistencia topológica de todos los elementos.
- ° Diligenciar los metadatos correspondientes al proceso (generalización), en donde se evidencien los cuatro insumos utilizados de la geodatabase 10K.

#### <span id="page-29-0"></span>**6. ANEXOS**

° Anexo 1. Tamaños mínimos definidos para la captura de elementos cartográficos y polígonos.

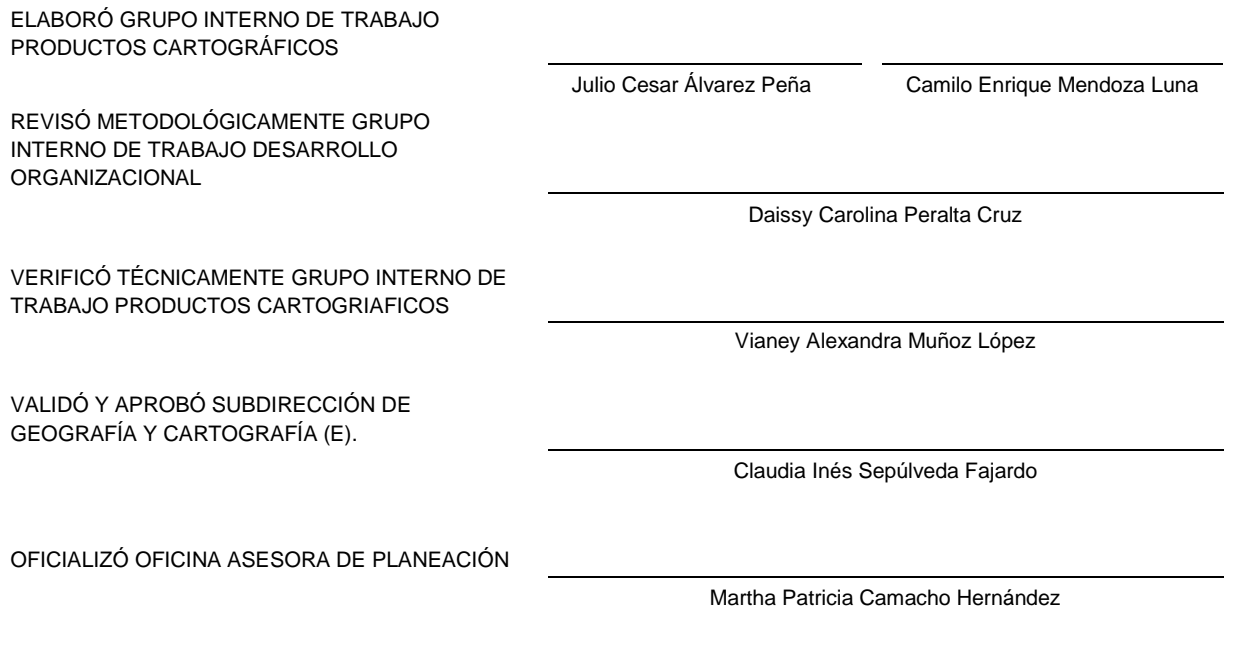

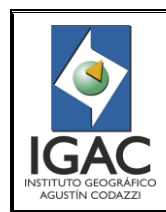

# **ANEXO 1** TAMAÑOS MÍNIMOS DEFINIDOS PARA LA CAPTURA DE ELEMENTOS

Pág. 1 de 1

# CARTOGRÁFICOS Y POLÍGONOS **GRUPO INTERNO DE TRABAJO PRODUCTOS CARTOGRÁFICOS**

Fecha Julio de 2014

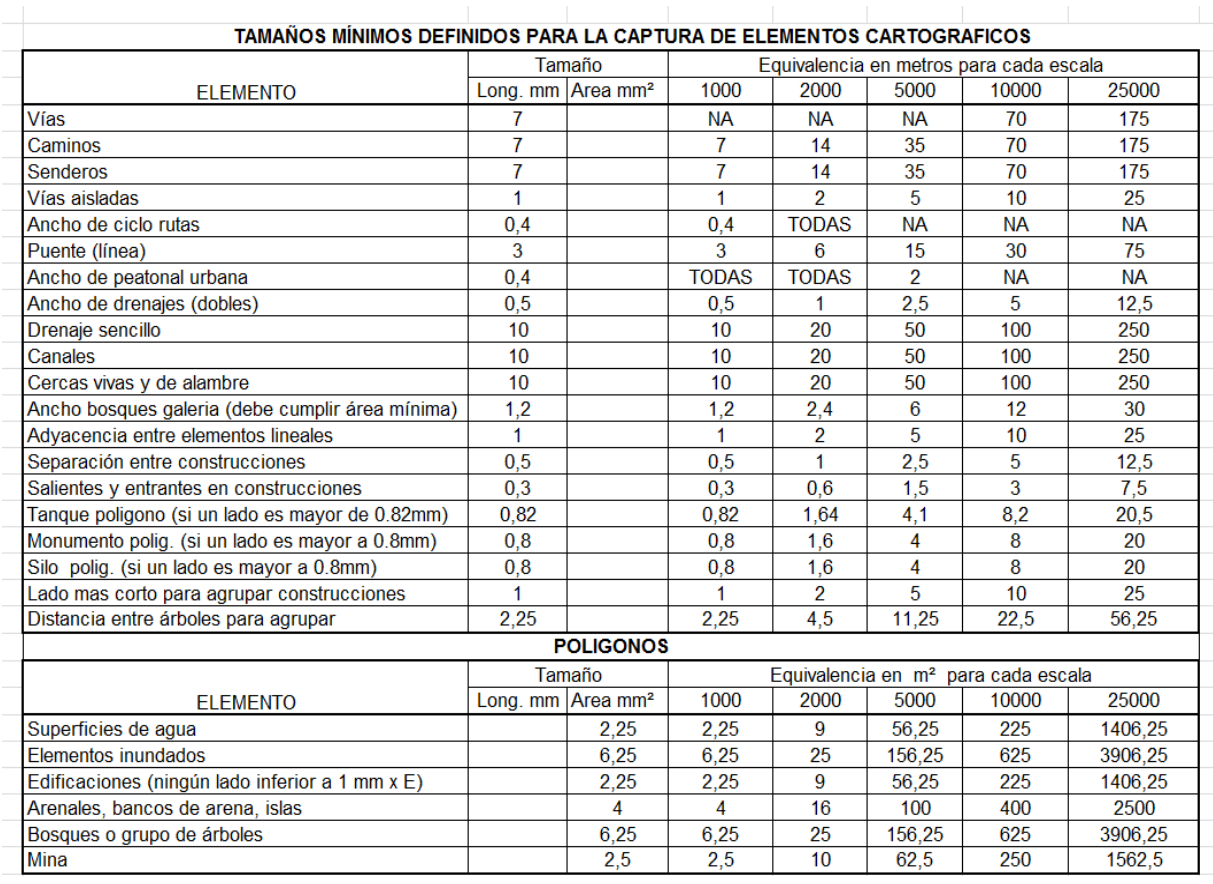